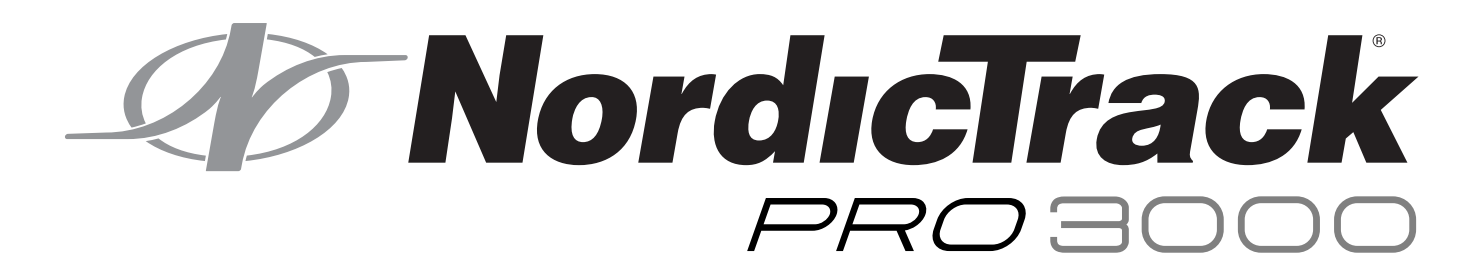

Модель № NET L30713.0 Серійний №

Запишіть серійний номер моделі свого тренажеру у строку вище.

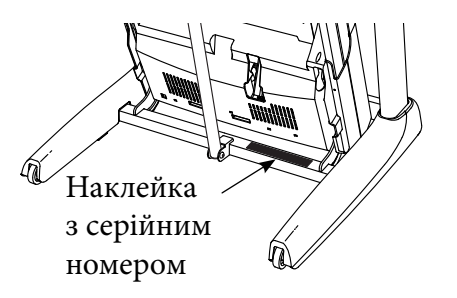

## **Служба підтримки клієнтів**

Якщо у вас виникли запитання чи бракує певних деталей, будьласка, зателефонуйте до служби підтримки клієнтів.

## **Контактні телефони:**

м. Київ +38(044) 489-50-30 +38(044) 391-33-55

**Веб- сайт:** www.prof. interatletika. com **E-mail:** prof.service@interatletika. com

# **УВАГА!**

Прочитайте всі застереження в даній інструкції до того, як використовувати тренажер. Збережіть інструкцію для подальших звернень.

# **ІІнструкція з експлуатації**

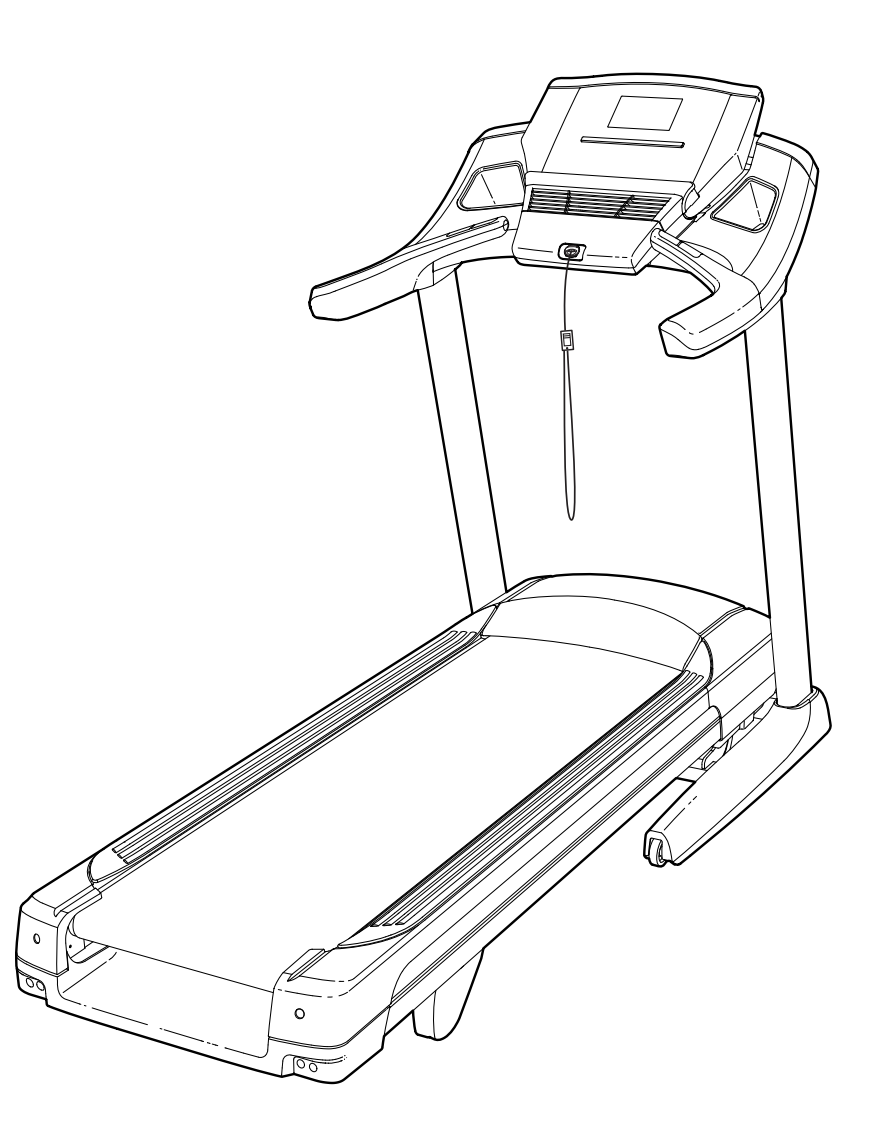

# **Зміст**

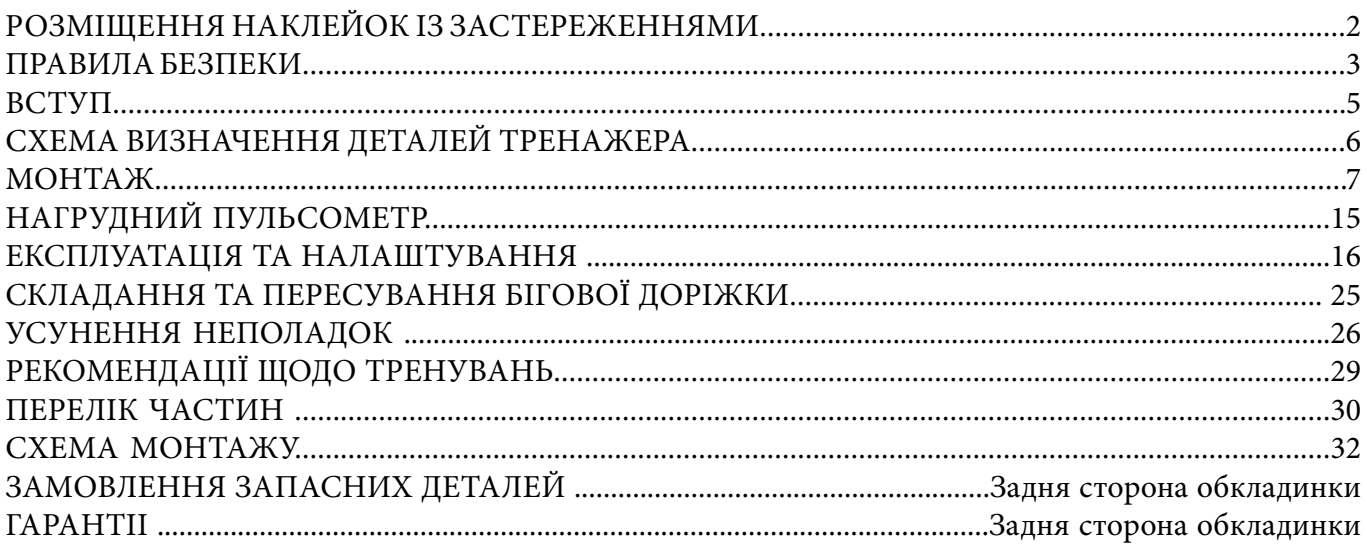

## **Розміщення наклейок із застереженнями.**

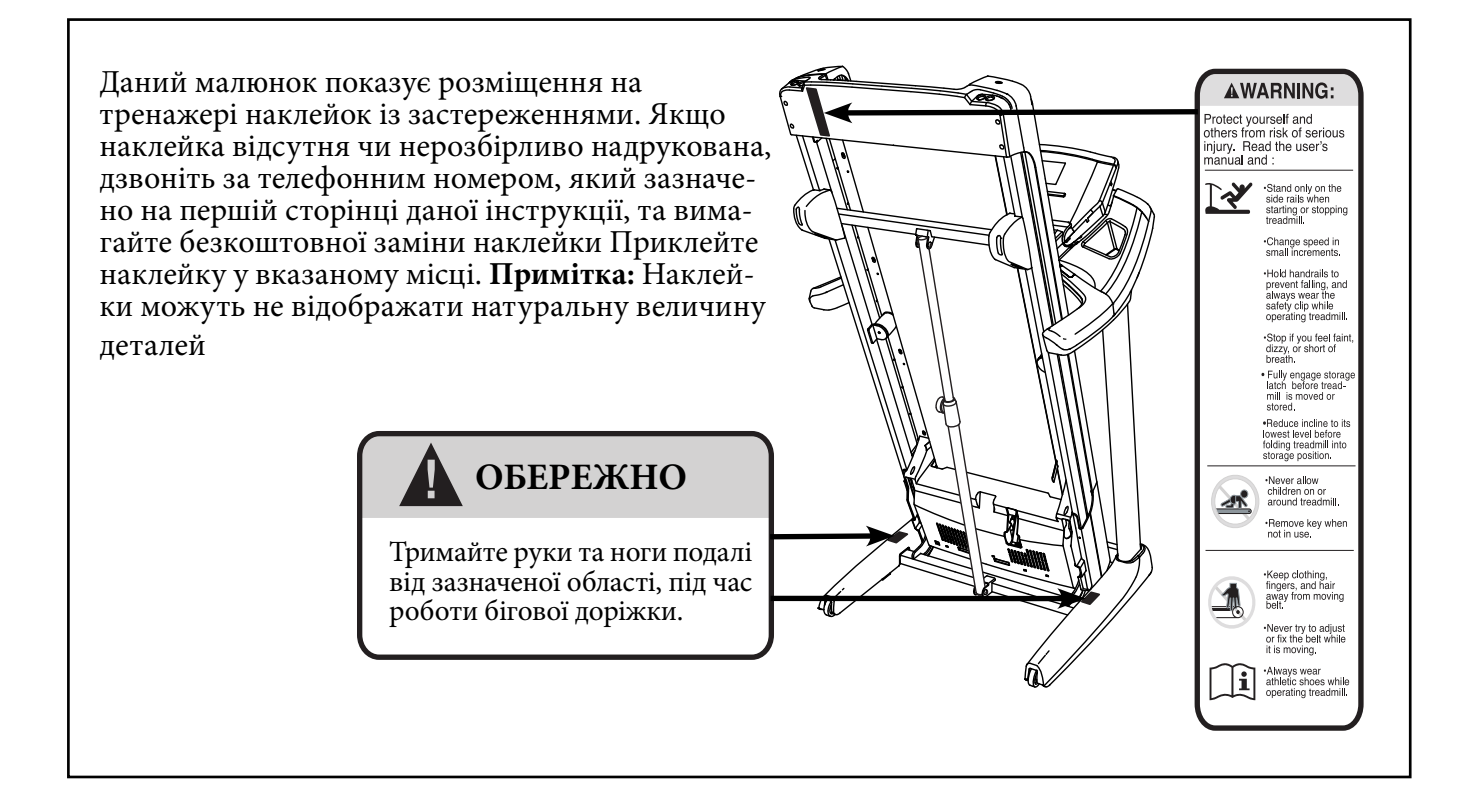

## **Застереження:**

Щоб зменшити ризик серйозних ушкоджень, прочитайте важливі правила безпеки та інструкції щодо використання даного тренажеру перед тим, як розпочати тренування. Компанія ICON не несе відповідальності за особисті ушкодження чи пошкодження майна, що спричинені самим тренажером чи отримані під час його використання.

1. Власник тренажеру несе відповідальність за те, щоб всі користувачі були проінформовані та ознайомлені з усіма застереженнями та інструкціями щодо експлуатації даного тренажеру.

2. Перед тим як розпочати тренування, проконсультуйтеся з лікарем. Це особливо важливо для людей віком від 35 років та людей, які мають проблеми зі здоров'ям.

3. Використовуйте тренажер тільки так, як вказано в інструкції.

4. Тримайте тренажер в приміщенні, подалі від вологи та пилу. Не розміщуйте тренажер в гаражі, у дворі з накриттям чи біля води.

5. Бігова доріжка призначена тільки для використання в домашньому приміщенні. Не рекомендується використовувати даний тренажер в комерційних, орендних або інституційних установах.

6. Не займайтесь на тренажері в приміщеннях, де використовують аерозолі чи кисневі розпилювачі.

7. Слідкуйте, щоб діти віком до 12 років та домашні тварини знаходились подалі від тренажеру.

8. Максимальна вага користувача для даної бігової доріжки – до 181 кг.

9. Ніколи не дозволяйте займатись на тренажері більш ніж одній людині одночасно.

10. Завжди одягайте спеціальний спортивний одяг під час тренувань на тренажері. Не вдягайте вільний одяг, який може потрапити у бігове полотно. Завжди одягайте спортивне взуття. Ніколи не займайтесь на тренажері без взуття, у капцях чи босоніжках.

11. Під час підключення кабеля живлення (див. сторінку 14), прослідкуйте, щоб розетка була заземлена. Ніякий інший пристрій не повинен бути підключений до цієї ж самої розетки. При заміні запобіжника в адаптері живлення струму, використовуйте запобіжник ASTA - BS1362, 13 ампер. 12. Якщо необхідний подовжувач кабелю, використовуйте тільки 3-провідниковий кабель, з поперечним перерізом 14 (1 кв. мм) кабель, не довший 5 м.

13. Тримайте кабель живлення та перехідник подалі від поверхонь, що нагріваються. 14. Ніколи не рухайте бігове полотно, коли тренажер вимкнений. Не використовуйте тренажер, якщо кабель живлення пошкоджений або, якщо тренажер належно не функціонує. (Дивіться розділ: ПРОБЛЕМИ В РОБОТІ, на сторінці 32, якщо тренажер не працює належним чином).

15. Прочитайте, зрозумійте та випробуйте процес аварійної зупинки до того, як розпочати тренування. (Див. розділ: Підключення до мережі, на сторінці 18).

16. Ніколи не запускайте тренажер, коли стоїте на біговому полотні. Завжди тримайтесь за поручні, під час тренувань.

17. Тренажер може працювати на високих швидкостях. Змінюйте швидкість поступово, щоб уникнути раптових перепадів швидкості бігового полотна.

18. Монітор контролю серцевого ритму не є медичним пристроєм. Різні фактори, включаючи рухи користувача, можуть впливати на точність відображення даних серцевого ритму.

19. Ніколи не залишайте тренажер без нагляду, доки працює бігове полотно. Завжди виймайте ключ безпеки, відключайте кабель живлення і ставте вимикач у положення «вимкнено», коли тренажер не використовується. (Див. малюнок на сторінці 5 для того, щоб дізнатись, де знаходиться вимикач).

20. Не намагайтесь переміщати тренажер, поки його монтаж не буде завершено. (Див. розділ: Монтаж бігової доріжки, на сторінці 7 та розділ: Складання та пересування бігової доріжки, на сторінці 31.) Ви повинні бути в змозі підіймати вагу до 20 кг, щоб пересувати тренажер.

21. При складанні або переміщенні бігової доріжки переконайтеся, що фіксатор транспортування надійно тримає раму в положенні зберігання.

22. Ніколи не вставляйте будь-які предмети в отвори на біговій доріжці.

23. Регулярно перевіряйте та надійно затягуйте всі деталі тренажера.

24. Застереження: Завжди відключайте кабель живлення одразу після використання тренажера, а також перед тим, як збираєтесь чистити його або перед початком регулювання деталей тренажеру. Ніколи не знімайте кришку двигуна, без дозволу на те представникасервісної служби. Інші дії, що не описані в даній інструкції, повинні виконуватись лише авторизованим представником сервісної служби.

25. Надмірне виконання вправ може стати причиною серйозних ушкоджень і, навіть, смерті. Якщо ви відчуваєте слабкість чи біль під час тренування, негайно зупиніться і зробіть перерву.

# **Збережіть дані застереження.**

# **Вступ**

Уважно прочитайте дану інструкцію, перед тим як розпочати тренування на біговій доріжці. Якщо у вас виникли запитання, після ознайомлення з даною інструкцією, будь-ласка, див. обкладинку цієї інструкції, для пошуку наших контактів. Щоб скоротити час очікування нашої допомоги, будь-ласка, знайдіть номер моделі та серійний номер вашого тренажеру до того, як зв'язатись з нами. Номер моделі та серійний номер зазначено на обкладинці даної інструкції.

Перед тим як читати інструкцію далі, будь-ласка, роздивіться малюнок, поданий нижче та ознайомтесь із позначеними деталями.

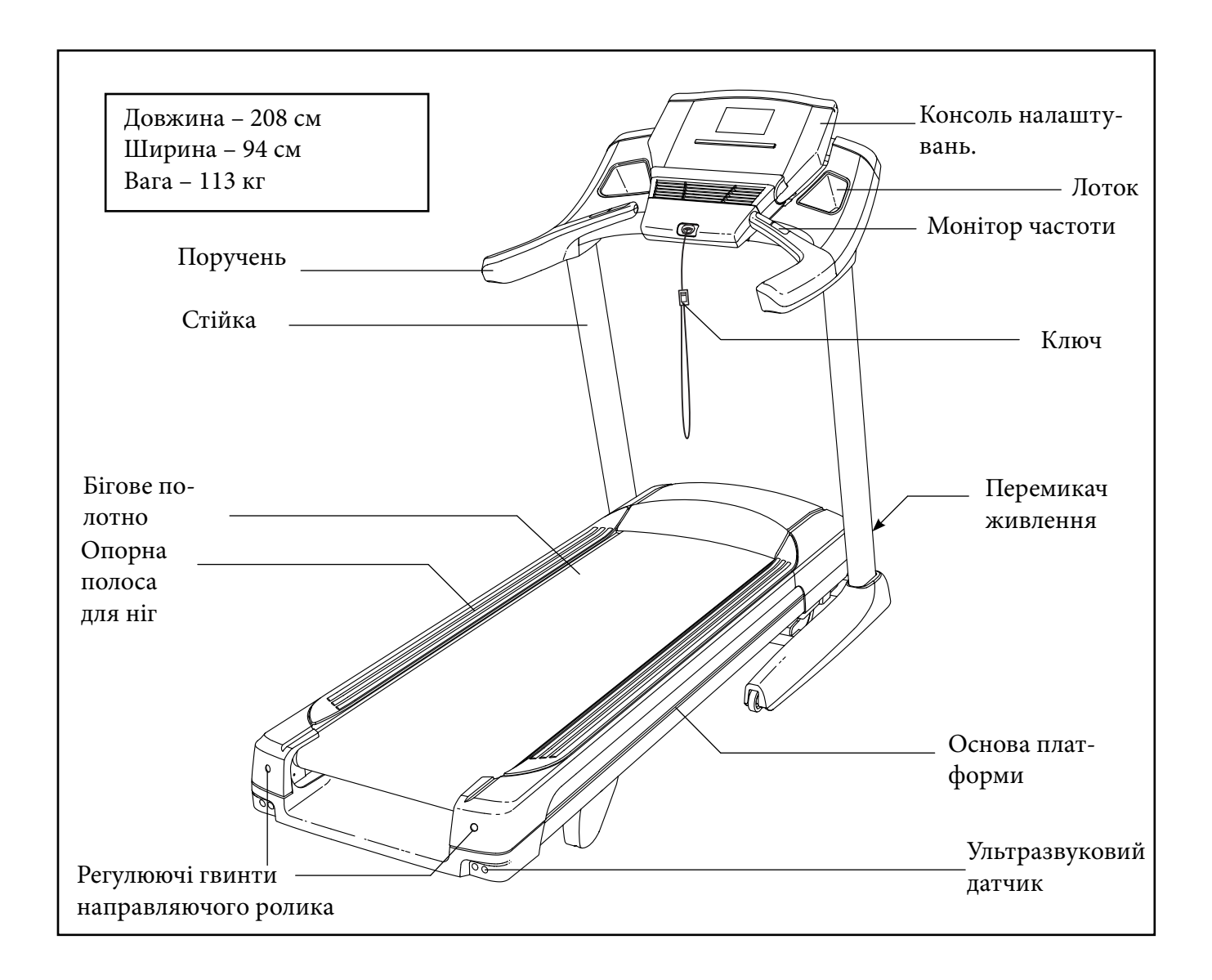

# **Схема визначення деталей тренажеру**

Роздивіться малюнок нижче, щоб визначити дрібні деталі, які потрібні для монтажу тренажера. Число в дужках – це основний номер деталі з Переліку деталей, в кінці даної інструкції. Наступне число, що слідує за основним номером – це кількість деталей, які потрібні для монтажу. Примітка: якщо деталь відсутня у наборі, перевірте, може вона вже приєднана до інших деталей тренажеру. У комплекті можуть бути додаткові деталі.

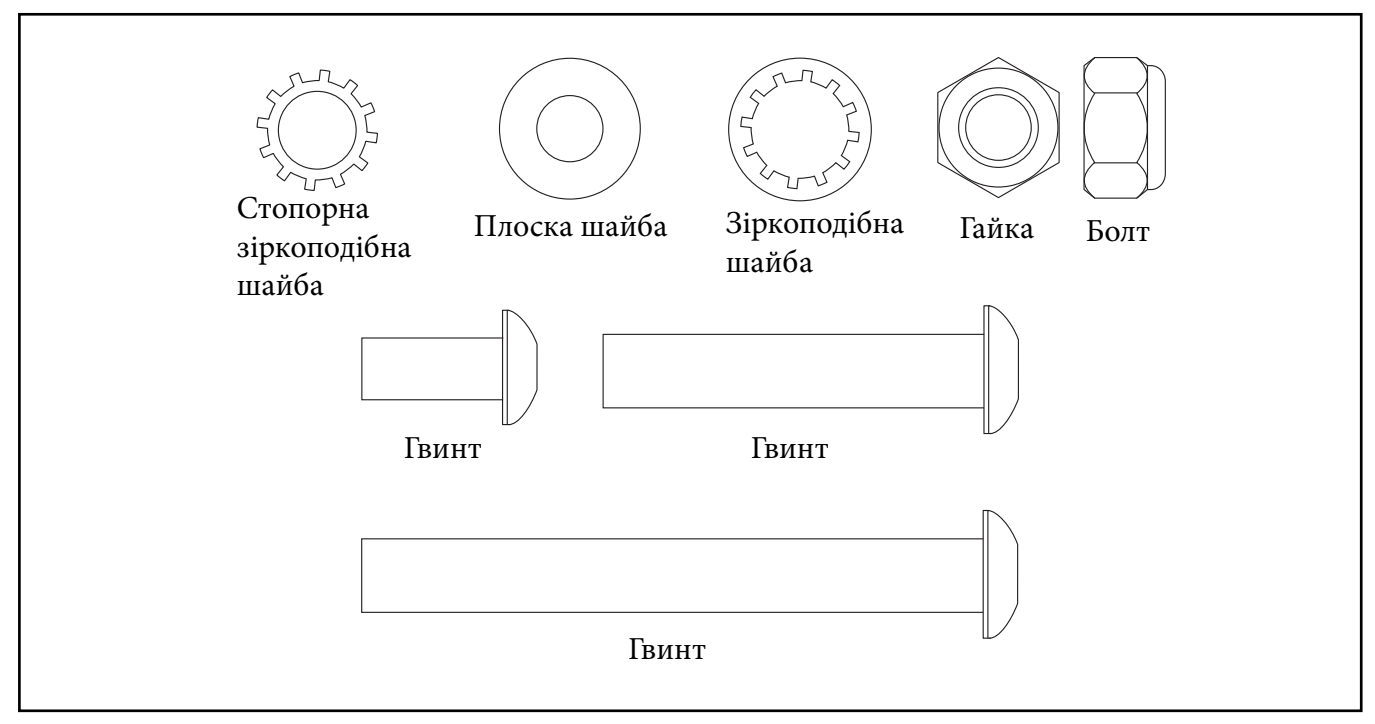

# **Монтаж**

При монтажі вам знадобиться торцевий ключ, та ваші власні інструменти: хрестоподібна викрутка, кусачки, гайковий ключ, ножиці, плоскогубці.

Використовуйте малюнок нижче для визначення необхідного комплекту інструментів для монтажу. Цифра у дужках, що на малюнку, відображає номер запасної частини в переліку ЗАПАСНІ ЧАСТИ-НИ в кінці даного керівництва з експлуатації. Цифра, що відображена після дефісу, означає кількість необхідних запасних частин для монтажу.

**Примітка: Деякі маленькі запасні частини вже змонтовані, тому, щоб запобігти пошкодженню частин, не використовуйте силові інструменти. Додатковий комплект інструментів може бути включений.**

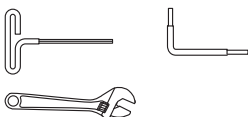

1. Зайдіть на сайт www.prof. interatletika.com на своєму комп'ютері та зареєструйте свій тренажер.

• активується гарантія вашого тренажеру;

• це збереже ваш час, при необхідності звернення в службу підтримки клієнтів;

• дає змогу проінформувати вас про вигідні пропозиції та модернізацію.

**Примітка: Якщо у вас немає доступу до Інтернету, тоді зателефонуйте в службу підтримки (контакти див. на обкладинці даного посібника) і зареєструйте свій тренажер.**

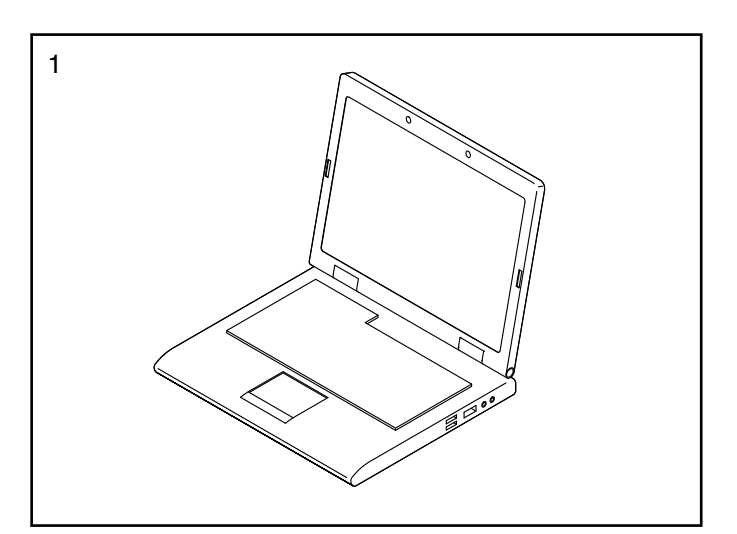

2. Переконайтесь, що кабель живлення від'єднано.Також, прослідкуйте за тим, щоб монтаж бігової доріжки проводився в тому місці, де вона буде використовуватись. Якщо навколо бігової доріжки є ремінь, видаліть його.

За допомогою другої людини, утримуйте обидві стійки (96) та видаліть пакувальні матеріали (А), в той же час.

Потім, обережно підніміть стійки (96) у вертикальне положення так, щоб основа стійок спиралася на підлогу. **Будьте обережні, щоб не** 

3. Визначте ліву підставку основи (B). Вставте ліву підставку основи в ліву стійку (96). Прикріпіть ліву підставку основи за допомогою двох 5/16» x 3/4» гвинтів (1). Щільно затягніть гвинти.

Прикріпіть праву підставку основи (не показано на малюнку) до правої стійки (96) таким самим способом.

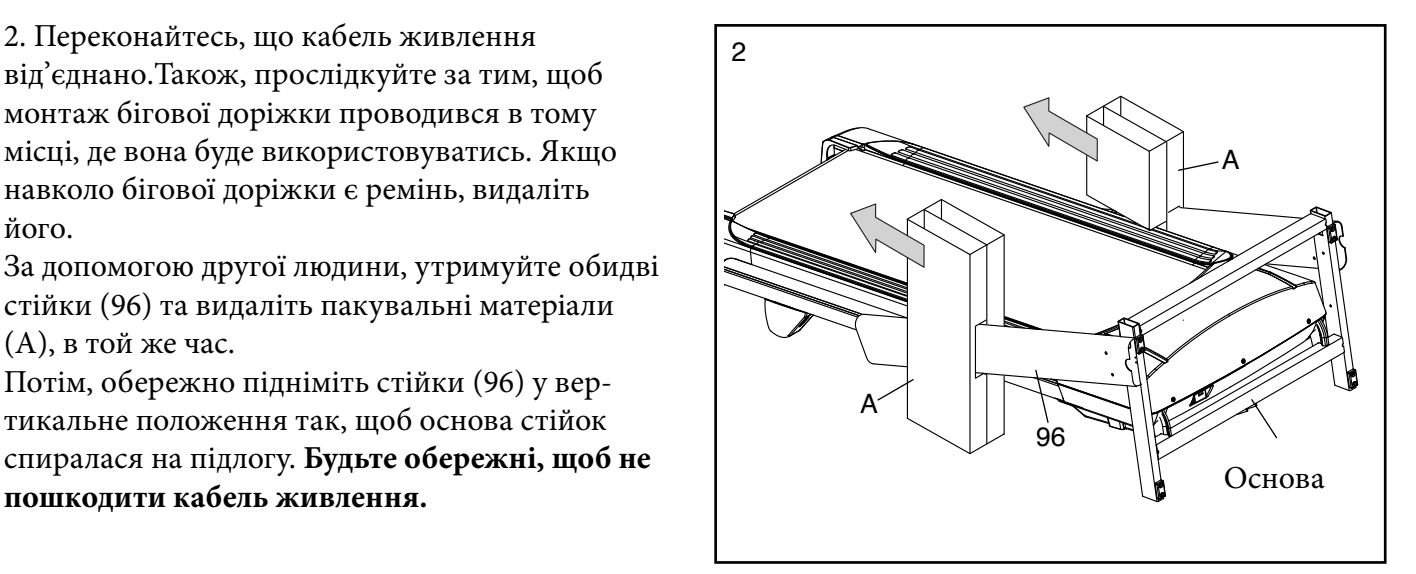

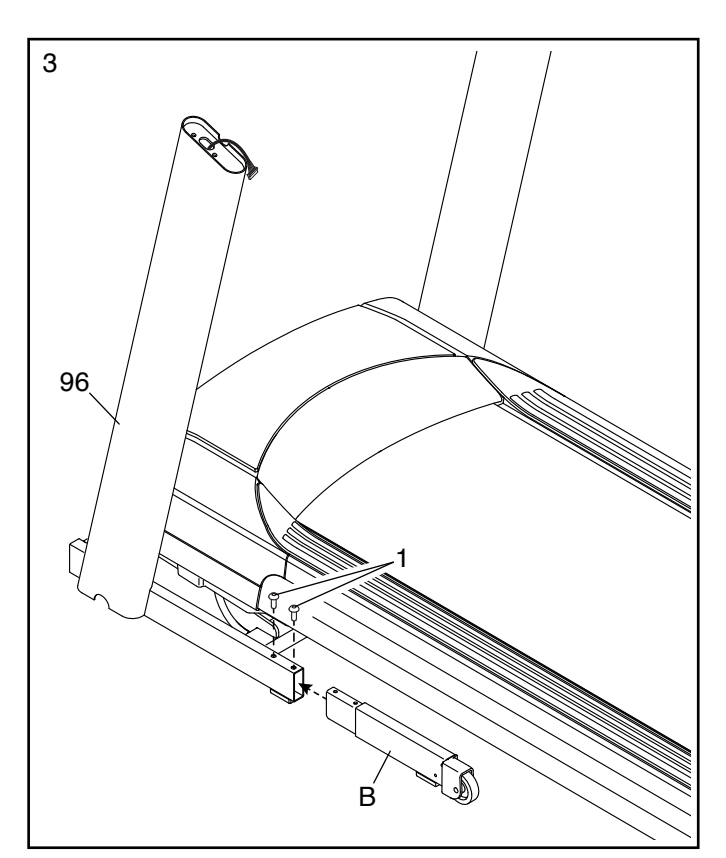

4. Визначте накладку лівої стійки (100) та накладку правої стійки (98).

Вставте накладку лівої стійки (100) на ліву стійку (96). Натисніть накладку лівої стійки на нижню частину лівої стійки та ліву підставку основи (B) так, щоб вона стала на місце.

Вставте накладку правої стійки (98) на праву стійку (96) таким самим способом.

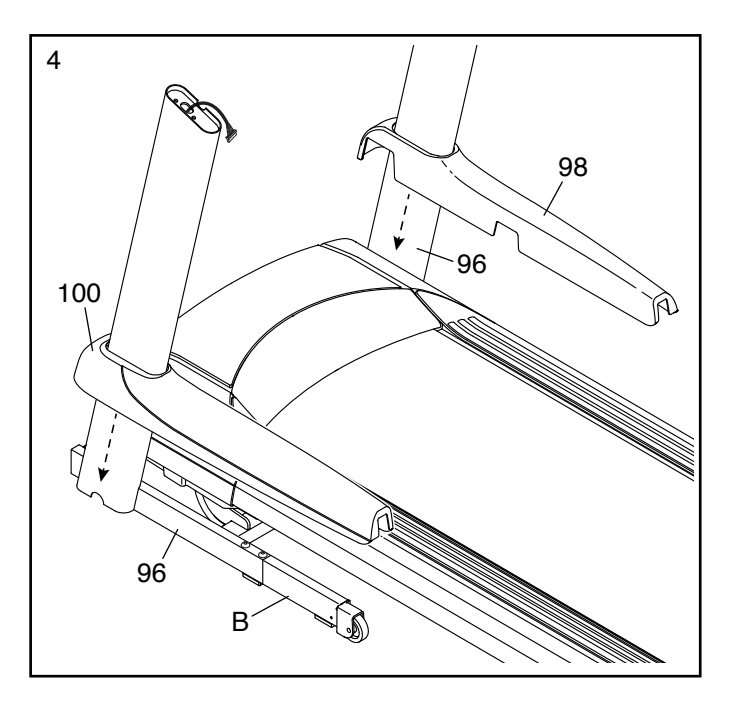

5. Розріжте стяжку проводу стійки (92). Визначте лівий поручень (C). Утримуйте лівий поручень поруч з лівою стійкою (96). Просуньте провід стійки (92) через отвір у лівому поручні. Див. вставку на малюнку. Натисніть лівий поручень (C) на ліву стійку (96). Будьте обережні, щоб не пошкодити провід стійки (92). Переконайтеся, що провід стійки пройшов через отвір у верхній частині лівої стійки.

Приєднайте лівий поручень (C) до лівої стійки (96) за допомогою двох 3/8» x 3 1/4» гвинтів (2) та двох 3/8» зіркоподібних шайб (3). Встановіть правий поручень (D) таким самим способом. Примітка: на правій стороні не має проводу.

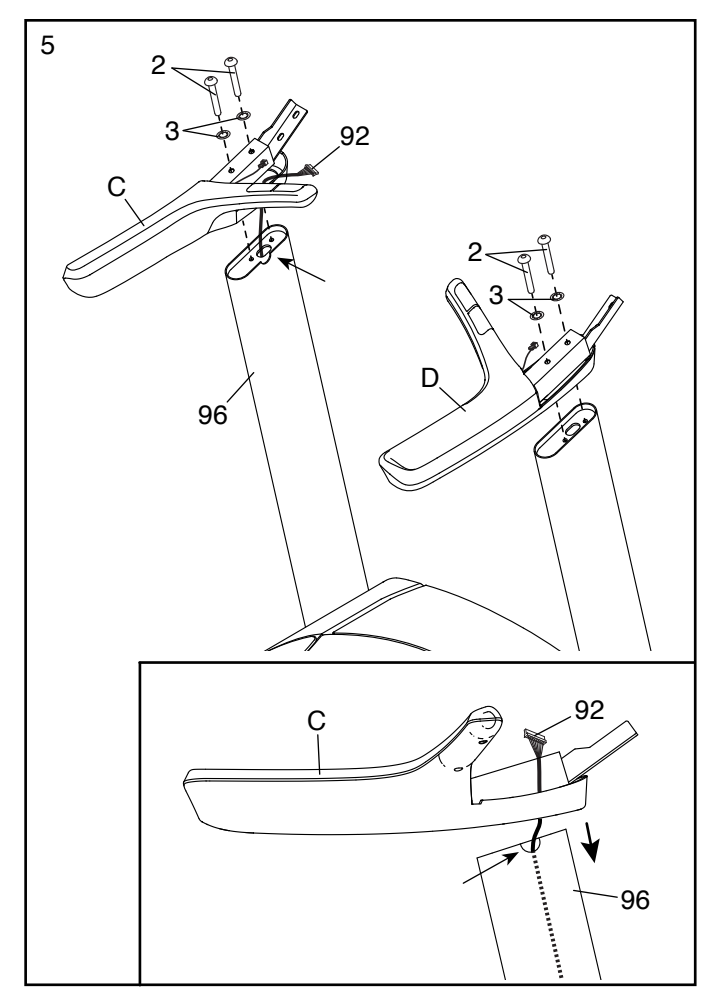

6. За допомогою другої людини, утримуйте консоль (E) біля стійок (96).

Підключіть провід стійки (92) до проводу консолі. Див. вставку на малюнку. Роз'єми повинні легко вставлятися один в одний та стати на місце. Якщо цього не відбувається, тоді переверніть роз'єм і спробуйте з'єднати роз'єми знову.

## **ЯЩО ВИ З'ЄДНАЛИ РОЗ'ЄМИ НЕПРАВИЛЬ-НО, ЦЕ МОЖЕ ПОШКОДИТИ КОНСОЛЬ ПІД ЧАС ПІДКЛЮЧЕННЯ ЖИВЛЕННЯ.**

Потім, з'єднайте проводи датчика пульсу (F). Переконайтесь, щоб проводи датчика пульсу на правій стороні тренажеру (не показано) були з'єднані також.

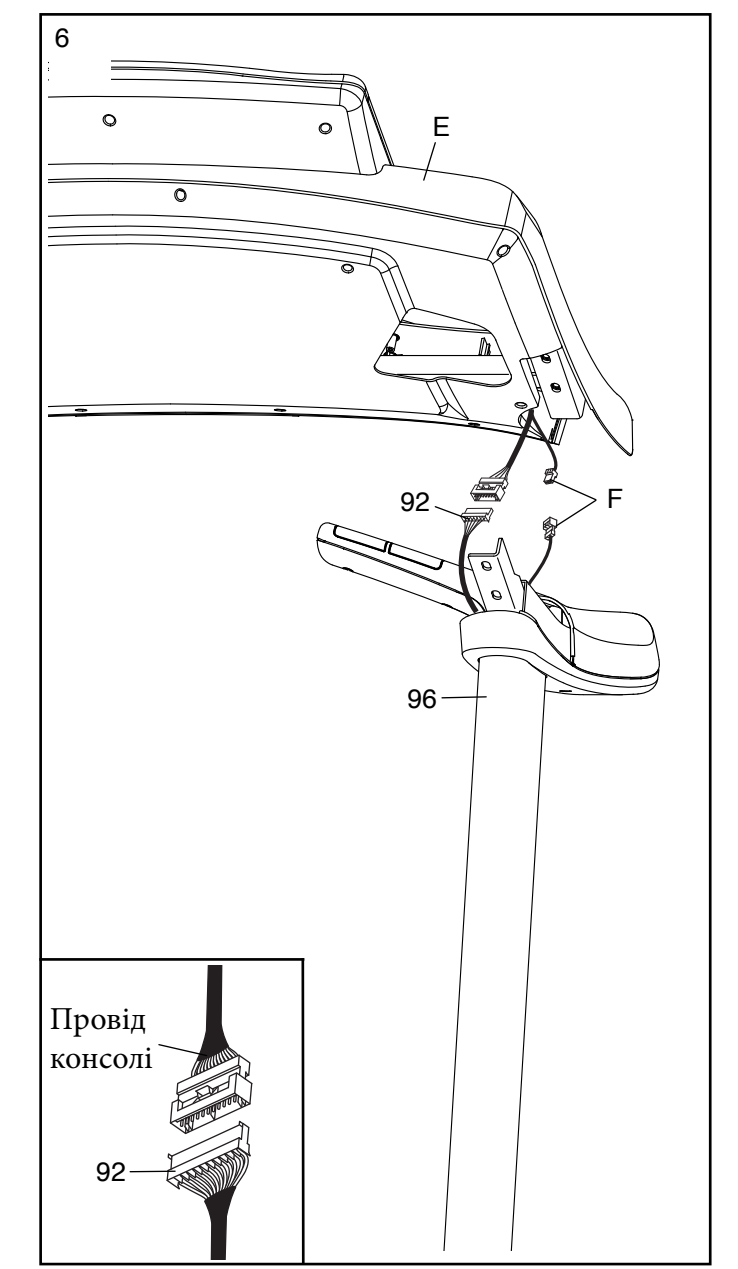

7. За допомогою другої людини, тримайте зібрану консоль (E) поряд із зібраним лівим поручнем (C). Розташуйте проводи (G) так, щоб вони не затиснулись, коли ви встановите консоль на лівий поручень. Будьте обережні, щоб не затиснути проводи.

Див. вставку на малюнку. Переконайтеся, що консоль (E) знаходиться на одному рівні з поручнем (C, D) у місцях, зазначених стрілками. Прикріпіть зібрану консоль (E) до зібраного поручня (C, D) чотирма 5/16 «х 3/4» гвинтами (1), чотирма 5/16 «плоскими шайбами (6) та чотирма 3/8» стопорними зіркоподібними шайбами (4), як показано (тільки одна сторона показана). Вставте всі чотири гвинти і затягніть їх.

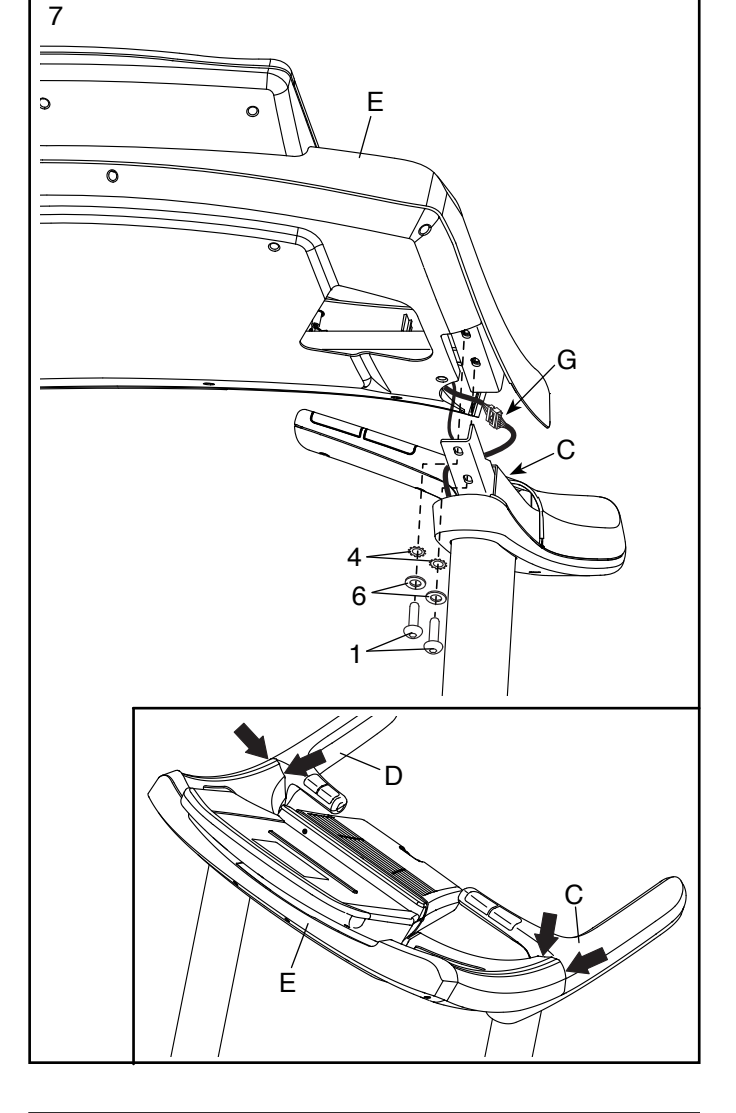

8. Визначте лівий та правий лоток (107, 109). Вставте лівий і правий лотки (107, 109) в спеціальні отвори на консолі (E).

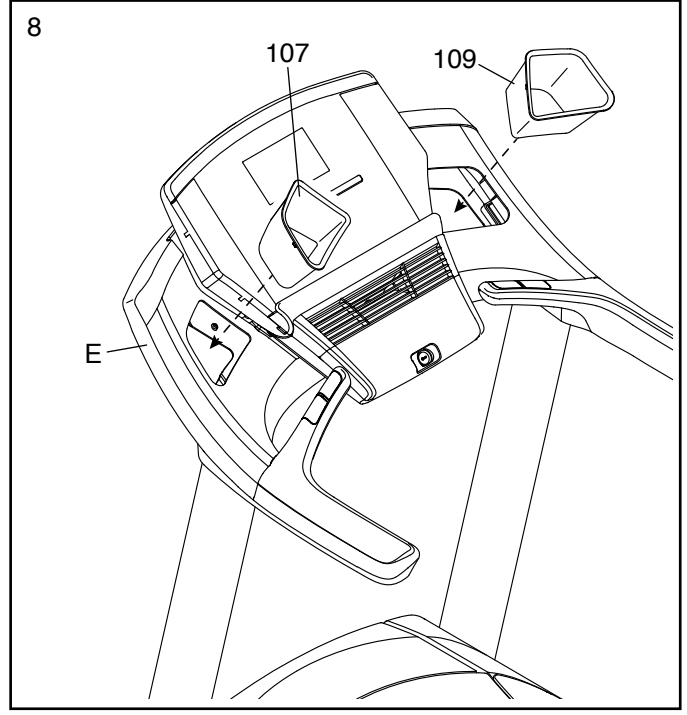

9. Підніміть раму (61) в положення, вказане на малюнку. Інша людина повинна утримувати раму, поки даний крок не буде завершено. Зіставте верхній кінець фіксатора транспортування (65) з отворами в кронштейні на рамі (61). Прикріпіть фіксатор транспортування за допомогою 3/8»х 2» болта (5) і 3/8 « гайки (8). Щільно затягніть 3/8» гайку. Опустіть раму (61), як описано на сторінці 31.

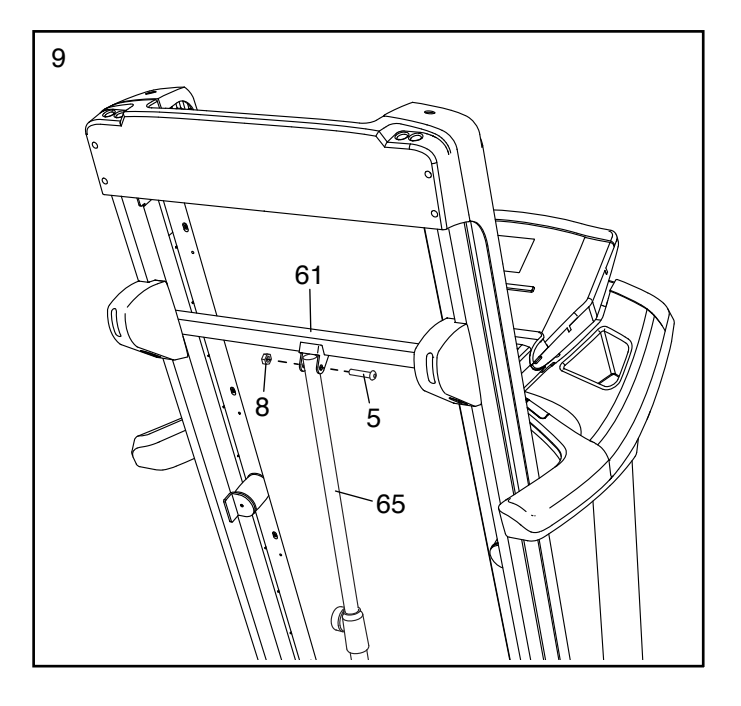

10. Переконайтеся, що всі деталі надійно затягнуті, перш ніж використовувати бігову доріжку. Якщо на біговій доріжці є пластикові наклейки, зніміть їх. Для захисту підлоги або килима, підкладіть під бігову доріжку підстилку. Примітка: До комплекту деталей тренажера можуть входити додаткові деталі. Тримайте шестигранні ключі (входять до комплектного набору) у безпечному місці, один із ключів використовується для регулювання бігового полотна (див. сторінку 33).

## **НАГРУДНИЙ ПУЛЬСОМЕТР**

Використання нагрудного пульсометру • Сильно не розтягуйте та не вигинайте

Нагрудний пульсометр складаєть¬ся з нагрудного реме¬ня та датчика. Вставте один кінець на¬грудного ременя в один з отворів датчика (як зображено на малюнку). Потім за¬тисніть кінець датчика із застібкою на на¬грудному ремені. Застібка має бути на одному рівні з пере¬дньою частиною датчика. Нагрудний пульсометр потрібно одягати під одяг, він повинен щільно прилягати до вашого тіла.

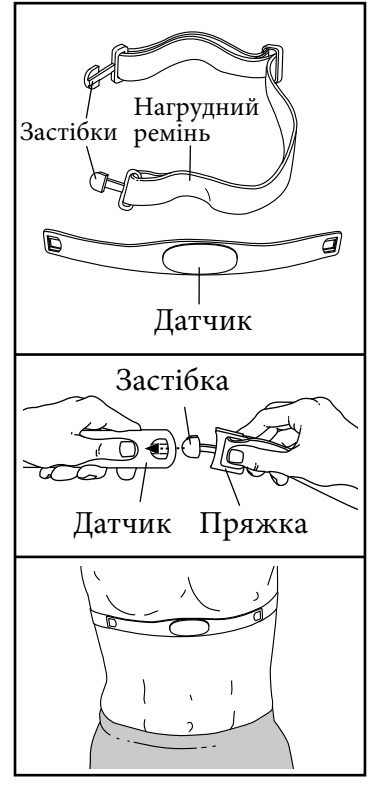

Переконайтесь, що логотип розміщений лицьовою стороною наверх. Потім, прикріпіть інший кінець на¬грудного ременя до датчика. Відрегулюйте довжину нагрудного ременя, якщо необхідно.

Відтягніть датчик від тіла на декілька сантиметрів і знайдіть дві електродні області, які покриті дрібними виступами. Використовуючи сольовий розчин, такий як слина чи розчин для контактних лінз, змочіть електродну зону. Потім, поверніть датчик у попере¬днє положення.

#### **ДОГЛЯД ТА ЗБЕРІГАННЯ**

• Обережно витирайте пульсометр за допомогою м'якого рушника після кожного використання. Волога може утримувати датчик активованим, скорочуючи, таким чином, строк експлуатації батареї. • Зберігайте пульсометр у теплому, сухому місці. Не зберігайте його у пластиковому пакеті чи іншій місткості, що може утримувати вологу.

• Захищайте датчик від прямих сонячних променів; не піддавайте його температурам вище 50° С чи нижче -10° С.

пульсометр під час його використання чи зберігання.

• Щоб почистити датчик, використовуйте вологу ганчірку і невелику кількість мильної води. Потім, протріть датчик вологою ганчіркою і витріть сухим рушником. Ніколи не використовуйте алкогольні, абразивні чи хімічні речовини для чищення пульсометру. Протріть та висушіть нагрудний ремінь.

#### Можливі проблеми під час роботи пульсометру

Якщо нагрудний пульсометр не функціонує як слід, спробуйте наступні кроки:

• Переконайтесь, що ви одягнули пульсометр як описано вище. Якщо ж пульсометр не функціонує, навіть після того, як ви розмістили його згідно інструкціям, обережно просуньте його трохи нижче чи вище на грудях.

• Якщо частота серцебиття не відображається до того, як ви ще не почали пітніти, змочіть заново зону електродів.

• Щоб консоль правильно відображала частоту серцебиття, ви повинні знаходитись на відстані витягнутої руки від неї.

• Якщо на титульній стороні датчика існує кришка для зарядної батарейки, витягніть непрацюючу батарейку та замініть її новою такого ж типу.

• Даний пульсометр призначений для користувачів, які не мають проблем зі здоров'ям. Проблеми зчитування та відображення частоти серцебиття можуть бути пов'язані з порушенням фізичного стану та погіршенням самопочуття користувача, такими як передчасні шлункові скорочення, спалахи тахікардії та аритмії.

• Робота датчика серцебиття може підпадати під вплив електромагнітних хвиль від високовольтних ліній чи інших джерел. Якщо ви вважаєте, що електромагнітні хвилі створюють проблеми з визначенням рівня серцевого ритму, спробуйте переставити тренажер в інше місце.

# **ЕКСПЛУАТАЦІЯ ТА РЕГУЛЮВАННЯ**

#### Підключення до мережі

Виконайте наступні дії, щоб включити кабель живлення.Даний тренажер повинен бути заземлений. Якщо він стане погано працювати чи вийде з ладу, зазем¬лений прилад знизить ризик удару електрич¬ним струмом. Мережевий кабель живлення даного тренажера має провід заземлення та вилку з відповідним контактом. ВАЖЛИВО: Якщо кабель живлення пошкоджений, він повинен бути замінений новим, рекомендованим виробником.

# **Небезпечно:**

Неправильне під'єднання кабеля заземлення може призвести до підвищеного ризику ураження електричним струмом. Проконсультуйтеся з кваліфікованим електриком або фахівцем з обслуговування, якщо ви сумніваєтеся в правильності заземлення вашого тренажеру.

1. Підключіть вказаний кінець мережевого кабелю у відповідний роз'єм на біговій доріжці.

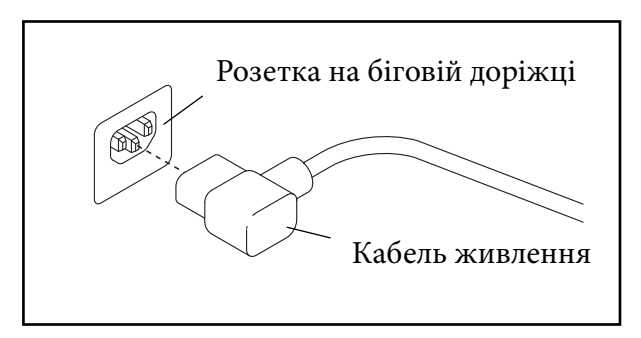

2. Підключіть кабель живлення у відповідну розетку, яка правильно встановлена і заземлена, у відповідності з усіма місцевими нормативами та правилами.

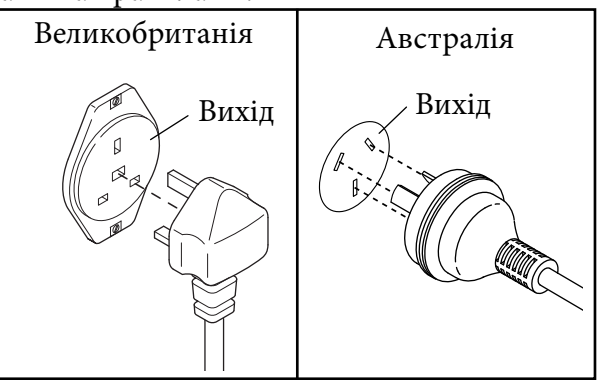

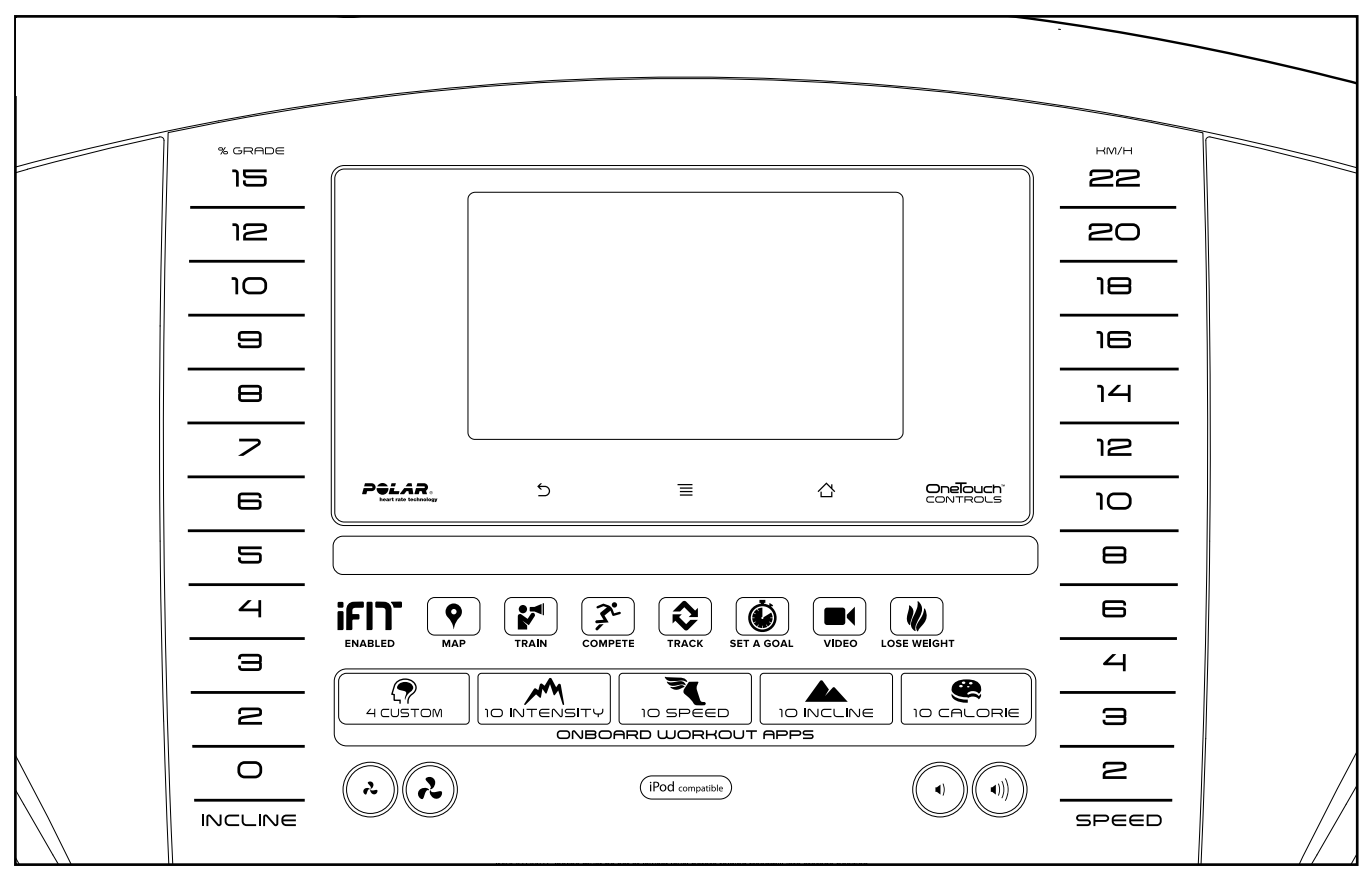

## **ХАРАКТЕРИСТИКИ КОНСОЛІ**

Консоль тренажера пропонує вражаюче різноманіття функцій, які розроблені для того, щоб зробити ваші тренування більш ефективними та приємними.

Консоль має режим iFit модуля, що дозволяє з'єднати бігову доріжку з бездротовою мережею Інтернет. З iFit модулем, ви можете завантажувати тренування, які підбираються саме для вас, на основі ваших даних; створювати свої власні тренування, відслідковувати результати тренування, змагатися з іншими користувачами в мережі, а також мати доступ до багатьох інших налаштувань.

Більш повну інформацію ви можете отримати на веб-сайті www.iFit.com.

Крім того, консоль має особливість вибору onboard (попередньо запрограмованих) тренувань. Кожне тренування автоматично регулює швидкість і нахил бігової доріжки, що дає змогу зробити ваші тренування більш ефективними. Ви також можете задавати собі ціль тренування, встановлюючи кількість калорій, час, відстань та темп.

Консоль також пропонує - user-defined workouts (тренування, визначені користувачем), які дозволять вам створювати свої власні тренування і зберігати їх в пам'яті для подальшого використання. При використанні ручного режиму керування, ви можете змінити швидкість і нахил бігової доріжки, натисканням клавіш. Під час тренування, консоль буде відображати миттєвий зворотній зв'язок. Ви також можете виміряти частоту серцевих скорочень за допомогою монітора серцевих скорочень на поручні або нагрудного пульсометру.

Ви навіть можете переглядати Інтернет, слухати улюблену музику або аудіокниги під час тренування, завдяки звуковій системі консолі.

Підключення до мережі – див. сторінку 16 даної інструкції.

Використання сенсорного екрану - див. сторінку 16.

Налаштування консолі - див. сторінку 17.

Примітка: Консоль може відображати швидкість і відстань в милях або кілометрах. Щоб дізнатись, які одиниці вимірювання обрати, дивіться крок 4 на сторінці 26.

Для спрощення, в усіх інструкціях даного розділу використовуються кілометри.

Важливо: Якщо тренажер довгий час знаходився під впливом низьких температур (на холодному повітрі), дайте йому нагрітись до кімнатної температури, перед тим як підключати до мережі. Якщо цього не зробити, то можна пошкодити дисплеї консолі або інші електричні компоненти тренажеру.

Підключіть кабель живлення (див. сторінку 14). Потім, знайдіть перемикач живлення на рамі бігової доріжки, поруч з кабелем живлення.

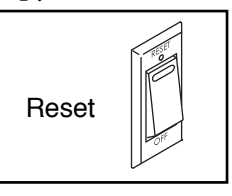

**Важливо:** Консоль має функцію - Демонстративний режим (demo mode). Дана функція використовується для демонстрування можливостей даного тренажеру в магазинах. Якщо дисплеї консолі засвітились після того, як ви підключили кабель живлення та увімкнули перемикач, перш ніж вставити ключ безпеки – включається функція: demo mode (демо режим). Щоб вимкнути демонстраційний режим, див. крок 7

на сторінці 27. Знайдіть зажим, прикріплений до ключа безпеки, та надійно закріпіть його на поясі вашого одягу. Вставте ключ в консоль. Через деякий час, дисплеї консолі увімкнуться.

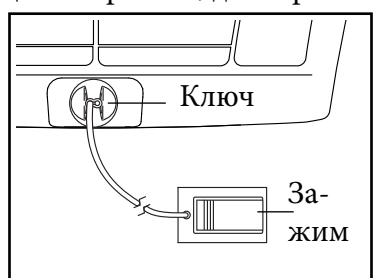

**Важливо:** У разі надзвичайної ситуації, ключ може бути вийнятий з консолі, що сповільнить рух бігового полотна до зупинки. Перевірте зажим, обережно зробивши кілька кроків назад. Якщо ключ не виймається з консолі, відрегулюйте положення зажиму.

**Примітка: Підготовка консолі до використання може зайняти близько хвилини часу.**

Використання сенсорного екрану

Консоль має планшет з повнокольоровим сенсорним

екраном. Наступна інформація допоможе вам ознайомитись з передовою технологією налаштувань консолі:

Функції консолі такі самі, як функції на інших планшетах.

Ви можете торкатися або водити пальцем по екрану, щоб перейти до певних зображень на екрані, наприклад, дисплеїв тренування (див. крок 5 на стор. 19). Однак, ви не можете збільшувати і зменшувати масштаб, зсовуючи пальці на екрані.

•.Екран чутливий до дотиків, тому вам не потрібно сильно натискати на нього.

• Для введення інформації в текстове поле, натисніть на текстове поле, для перегляду клавіатури. Щоб використовувати цифри або інші символи на клавіатурі, натискайте клавіші: ?123. Для перегляду інших символів, натискайте клавішу Alt. Натискайте клавішу Alt, щоб повернутися до цифрової клавіатури. А для повернення до клавіатури букв, натискайте клавішу ABC. Для написання великої літери, натисніть клавішу: стрілка вгору. Щоб написати декілька заголовних букв одразу, натисніть два рази підряд клавішу: стрілка вгору. Щоб повернутися до рядкової клавіатури, натисніть на таку ж саму клавішу втретє.

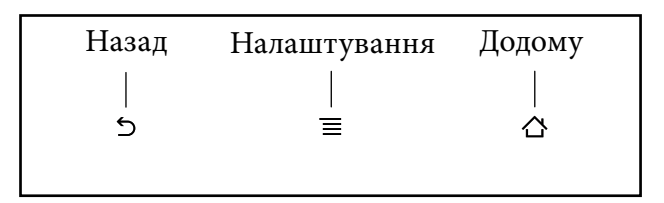

Для видалення останнього символу, торкніться клавіші: стрілка вниз та клавіші:X.

• Використовуйте клавіші консолі, зазначені внизу, щоб перейти на планшет. Натисніть клавішу Return, щоб повернутися до попереднього екрану. Натисніть клавішу Home, щоб повернутися до головного меню. Натисніть на клавішу Settings (Налаштування), щоб відкрити меню налаштувань.

## **Налаштування КОНСОЛІ**

## **1. Підключення до бездротової мережі.**

Примітка: Для того, щоб отримати доступ в Інтернет, завантажити iFit тренування та використовувати інші функції консолі, ви повинні бути підключені до бездротової мережі. Див. розділ: Використання режиму бездротової мережі, на сторінці 29, щоб підключити консоль до мережі Інтернет. Натисніть клавіші нахилу на консолі для регулювання кута нахилу консолі, за бажанням.

Ви можете зберегти чотири види налаштувань нахилу консолі від різних користувачів даної бігової доріжки. Щоб зберегти поточне налаштування нахилу консолі, спочатку натисніть клавішу Memory, потім відразу ж натисніть одну з пронумерованих клавіш користувача (User buttons).

## **2. Перевірка оновлень програмного забезпечення.**

Спочатку, див. крок 1 на сторінці 26 та крок 2 на сторінці 28, виберіть режим обслуговування. Потім див. крок 3 на сторінці 28 та перевірте наявність оновлень програмного забезпечення.

## **3. Перевірка системи нахилу.**

Див. крок 4 на сторінці 28 та перевірте систему нахилу бігової доріжки.

## **4. Створення iFit профілю.**

Натисніть відповідну клавішу, біля нижнього лівого кута екрану, та натисніть клавішу - iFit.

Примітка: Для отримання інформації, як зайти на браузер, див. сторінку 30. У браузері відкриється головна сторінка iFit.com. Натисніть клавішу – Register, у верхньому правому кутку екрана.

У браузері відкриється сторінка реєстрації iFit.com. Натисніть клавішу - Buy Now, щоб зареєструватися на iFit профілі. Якщо ви маєте код активації, виберіть функцію - код активації. Потім виконайте вказівки на екрані, щоб підписатися на членство в iFit . Тепер консоль готова для початку тренувань.

## **5. Відрегулюйте кут консолі.**

Перед використанням бігової доріжки впер ше, налаштуйте консоль.

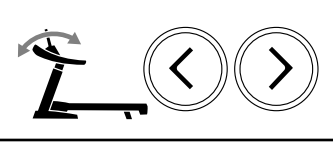

Наступні сторінки пояснюють різні види тренуваннь та інші можливості консолі.

Використання ручного режиму керування див. сторінку 18.

Використання запрограмованих тренувань – див.сторінку 21.

Використання set-a-goal (цільових) тренувань – див. сторінку 22.

Для створення користувачем визначеного тренування – див. сторінку 23.

Використання користувачем визначеного тренування – див. сторінку 23.

Використання iFit тренувань – див. сторінку 25.

Використання режиму налаштування обладнання – сторінка 26.

Використання режиму обслуговування сторінка 28.

Використання режиму бездротової мережі сторінка 29.

Використання звукової систем - сторінка 30. Для використання Інтернет-браузера – див. сторінку 30.

**Важливо:** Якщо на консолі є захисні пластикові наклейки, зніміть їх. Щоб запобігти пошкодженню бігового полотна, одягайте чисте спортивне взуття під час використання бігової доріжки. Спочатку, перед використанням бігової доріжки, перевірте розташування бігового полотна; вирівняйте бігове полотно по ценру, якщо це необхідно (див. сторінку 33).

**Примітка:** Бігова доріжка оснащена ультразвуковим датчиком, який може виявити об'єкт позаду тренажеру (для включення або виключення ультразвукового датчика, див. кроки 1 і 2 на сторінці 26 та крок 12 на сторінці 27). Якщо ультразвуковий датчик виявить об'єкт позаду бігової доріжки, тоді на екрані з'явиться одне або кілька повідомлень, щоб попередити вас. Якщо об'єкт буде знаходитись дуже близько біля бігової доріжки, тоді бігове полотно зупиниться автоматично.

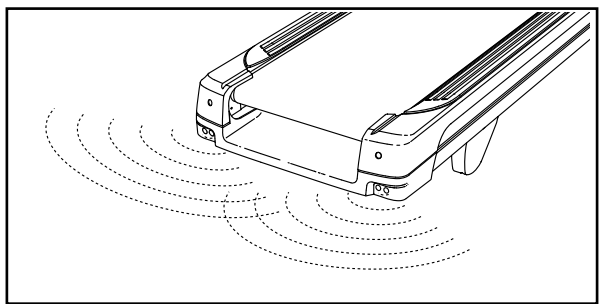

### Використання Ручного режиму керування

#### **1. Вставте ключ безпеки в консоль.**

Див. розділ: Підключення до мережі на сторінці 16.

Примітка: Підготовка консолі до її використання може зайняти близько хвилини часу.

#### **2. Вибір головного меню.**

При підключенні до мережі, з'явиться головне меню, після включення консолі.

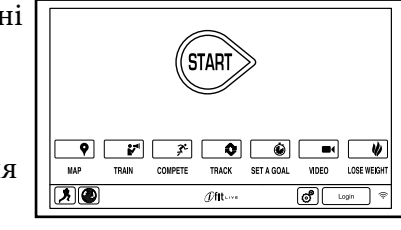

Натисніть клавішу – home, в лівому нижньому кутку екрану (не показано на малюнку), щоб повернутися до головного меню в будь-який час.

#### **3. Запуск бігового полотна та регулювання швидкості.**

Натисніть клавішу Start (Пуск) на екрані або натисніть клавішу Start на консолі, щоб запустити бігове полотно, яке почне рухатися зі швидкістю 2 км / год.

Щоб змінити швидкість руху бігового полотна під час тренування, за бажанням, натискайте клавіші - Speed increase / decrease (збільшення та зниження швидкості). Щоразу, при натисканні на одну з клавіш, швидкість змінюється на 0,1 км /год. Утримуючи клавішу, швидкість змінюється з кроком на 0,5 км /год. Якщо ви натиснете одну з пронумерованих клавіш - Step Speed - клавіш зміни швидкості, тоді бігове полотно буде плавно змінювати швидкість, поки не досягне заданого значення. Щоб зупинити бігове полотно, натисніть клавішу Stop. Щоб перезапустити бігове полотно, натисніть клавішу Start.

## **4. Зміна нахилу бігової доріжки, за бажанням.**

Щоб змінити нахил бігової доріжки, натисніть клавішу збільшення/зменшення нахилу (Incline) або одну з пронумерованих клавіш нахилу (Incline buttons). Щоразу, при натисканні однієї з клавіш, нахил буде поступово налаштовуватись на обрану величину.

Примітка: Налаштовуючи нахил перший раз, спочатку перевірте систему нахилу (див. крок 4 на сторінці 28).

- Число пройдених метрів
- Швидкість бігового полотна
- Бігову доріжку (трек) 400 м (1/4 милі)
- Ваш темп у хвилинах за метр дистанції
- Номер поточного кола

## **5. Відстежування результатів тренування.**

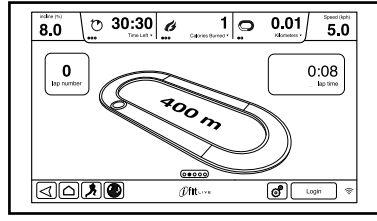

Консоль пропонує декілька режимів відображення. Режим відображення, який ви вибрали, буде визначати, яку інформацію тренування відображати. Щоб вибрати потрібний режим відображення, просто торкніться або проведіть пальцем по екрану. Ви також можете подивитися додаткову інформацію, торкаючись червоних позначок на екрані.

Щоб призупинити тренування, натисніть одну з клавіш меню на екрані або натисніть клавішу - Stop на консолі. Щоб продовжити тренування, натисніть клавішу - Resume (Відновити) або клавішу - Start. Для завершення тренування, натисніть клавішу - End Workout.

#### **6. Вимірювання серцевого ритму, за бажанням.**

Примітка: Якщо ви використовуєте монітор серцевого ритму на поручні тренажеру та нагрудний пульсометр одночасно, в такому разі консоль не буде точно відображати частоту вашого серцевого ритму. Для більш детальної інформації про нагрудний пульсометр, див. сторінку 13.

Під час ходьби або бігу на біговій доріжці, екран може показувати наступну інформацію тренування:

- Рівень нахилу бігової доріжки
- Пройдений час
- Час, що залишився до кінця тренування

(Примітка: ручний режим не має відліку часу, що залишився)

• Приблизна кількість витрачених калорій

• Приблизна кількість витрачених калорій за годину

• Відстань, яку ви пройшли або пробігли Перед використанням монітору серцевого ритму на поручні, видаліть захисні пластикові наклейки з металевих контактів. Крім того, переконайтеся, що ваші руки чисті.

Для вимірювання частоти серцевих скорочень, встаньте на опорні полоси для ніг та утримуйте контакти долонями рук приблизно десять секунд; не переміщайте руки. Коли ваш пульс буде виявлено, показники будуть відображатися на екрані. Для найбільш точного визначення частоти пульсу, тримайтеся за контакти приблизно 15 секунд.

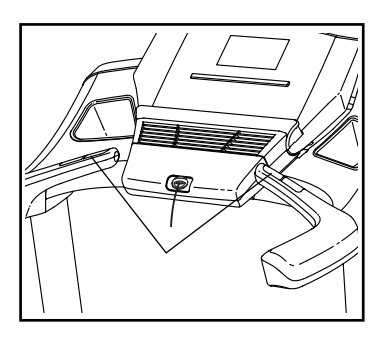

#### **7. Включення вентилятора, за бажанням.**

Вентилятор має кілька параметрів швидкості та автоматичний режим. При виборі автоматичного режиму, швидкість вентилятора буде автоматично збільшуватися або зменшуватися, відносно збільшення чи зменшення швидкості руху бігового полотна.

Натисніть клавішу збільшення - для збільшення швидкості обертання вентилятора.

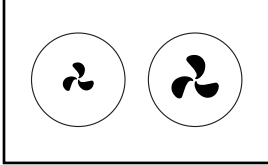

Якщо ви натиснете клавішу збільшення один раз, в той час, коли вентилятор знаходиться на максимальній швидкості, тоді відразу увімкнеться автоматичний режим.

Натисніть клавішу зменшення швидкості кілька разів, щоб зменшити швидкість вентилятора або вимкнути вентилятор.

### **8. Коли тренування закінчено, вийміть ключ безпеки з консолі.**

Встаньте на опорні полоси для ніг і натисніть клавішу - home чи клавішу - back на екрані, або клавішу – Stop на консолі. Результати тренування з'являться на екрані. Після перегляду результатів тренування, натисніть клавішу - Finish, щоб повернутися до головного меню. Ви також маєте можливість зберегти або опублікувати свої результати, використовуючи один з варіантів на екрані. Потім, вийміть ключ безпеки з консолі та покладіть його в безпечне місце.

Коли тренування закінчені, натисніть перемикач живлення в положення «off» (вимкнено) та відключіть кабель живлення.

Важливо: Якщо не виконувати даних вказівок, електричні компоненти бігової доріжки можуть передчасно вийти з ладу.

## **Використання запрограмованих тренувань**

#### **1. Вставте ключ в консоль.**

Див. розділ: Підключення до мережі, на сторінці 16.

#### **2. Виберіть функцію: Оnboard workout (запрограмовані тренування).**

Для вибору запрограмованих тренувань, натискайте клавіші: Speed(швидкість), Incline (нахил), Intensity (інтенсивність) чи клавішу Calorie (калорії) на консолі.

Примітка: Ви також можете натиснути клавішу runner на екрані, для вибору меню тренування. Потім виберіть бажане тренування. На екрані висвітиться назва, тривалість та відстань тренування. Екран також покаже приблизну кількість калорій, яку ви маєте витратити під час тренування та профіль налаштувань нахилу для тренування.

#### **3. Початок тренування**

Натисніть клавішу - Start Workout, щоб розпочати тренування. Після натискання цієї клавіші, бігове полотно почне рухатися. Візьміться за поручні та починайте ходьбу.

Кожне тренування ділиться на сегменти. Одна швидкість і один нахил запрограмовані для кожного сегменту. Примітка: для послідовних сегментів можуть бути запрогрмовані такі ж самі швидкість та нахил. Під час тренування профіль буде показувати ваші результати.

Для перегляду профілю, торкніться або проведіть пальцем по екрану. Вертикальна кольорова лінія відображає поточний сегмент тренування. Нижній профіль показує налаштування нахилу поточного сегменту. Верхній профіль відображає швидкість поточного сегменту.

 Наприкінці першого сегменту тренування, бігова доріжка автоматично відтворить налаштування швидкості та / або нахил для наступного сегменту. Тренування буде продовжуватися таким чином до тих пір, поки не закінчиться останній сегмент. Потім рух бігового полотна сповільниться до повної зупинки і на екрані з'являться результати тренування. Після перегляду результатів тренування, натисніть

клавішу – Finish, щоб повернутися до головного меню. Ви також можете зберегти або віддрукувати результати свого тренування, вибираючи один з

варіантів на екрані.

Якщо швидкість або нахил встановлені дуже високо або дуже низько протягом будь-якого часу тренування, ви можете змінити налаштування, натискаючи на клавіші - Speed (швидкість) або Incline (нахил). Якщо ви натиснули клавішу - Speed (швидкість), ви потім можете контролювати швидкість в ручному режимі керування (див. крок 3 на стор. 18). Якщо ви натиснете клавішу - Incline (нахил), ви можете потім виставляти нахил вручну (див. крок 4 на стор. 19). Щоб повернутися до запрограмованих налаштувань швидкості та / або нахилу тренування, по-перше, прогляньте профіль. Потім, натисніть клавішу - Follow Workout.

Щоб призупинити тренування, натисніть клавішу - back або клавішу – home, в лівому нижньому кутку екрану, або натисніть клавішу - Stop на консолі. Щоб продовжити тренування, натисніть клавішу - Resume на екрані або натисніть клаівшу - Start на консолі. Для завершення тренування, натисніть клавішу - End Workout.

Примітка: Задана мета витрати калорій – це оцінка кількості калорій, яку ви маєте витратити під час даного тренування. Фактична кількість витрачених калорій буде залежати від різних факторів, таких як вага, наприклад. Крім того, якщо ви змінюєте в ручному режимі керування показники швидкості або нахилу бігової доріжки під час тренування, кількість витрачених вами калорій буде порушена.

#### **4. Відстеження результатів тренування.**

Див. крок 5 на стор. 19. Екран може також відображати профіль налаштувань швидкості та нахилу даного тренування.

## **5. Вимірювання пульсу, за бажанням.** Див. крок 6 на сторінці 20.

**6. Включення вентилятору, за бажанням.** Див. крок 7 на сторінці 20.

### **7. Коли тренування завершено, вийміть ключ безпеки з консолі.**

Див. крок 8 на сторінці 20.

## **Використання тренувань із заданими результатами**

## **1. Вставте ключ в консоль.**

Див. розділ: Підключення до мережі на сторінці 16. **2. Вибір головного меню.**

Див. крок 2 на сторінці 18.

## **3. Вибір set-a-goal (заданих) тренувань.**

Для вибору set-a-goal тренування, натисніть клавішу - Set A Goal на екрані або клавішу - Set A Goal на консолі.

Щоб встановити калорії, час, відстань, або заданий темп (при ходьбі) тренування, натисніть клавіші: Calories, Time, Distance або Pace.

Потім натисніть клавіші

збільшення та змен-

шення на екрані, щоб вибрати калорії, час, відстань, темп (при ходьбі) або швидкість і нахил для даного тренування.

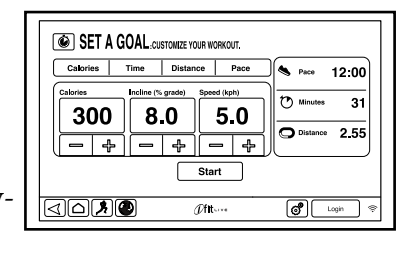

Екран покаже тривалість і відстань тренування, а також приблизну кількість калорій, яку вам треба витратити під час тренування.

## **4. Початок тренування.**

Натисніть клавішу - Start, щоб розпочати тренування. Відразу після натискання клавіші, бігове полотно почне рухатися. Візьміться за поручні і почніть ходьбу.

Тренування буде відбуватися так, як в ручному режимі (див. сторінки 18 - 20).

Тренування буде продовжуватися, поки ви не досягнете встановлених вами цільових значень. Потім бігове полотно поступово зупиниться і на екрані з'являться результати тренування.

Після перегляду результатів тренування, натисніть клавішу – Finish, щоб повернутися до головного меню. Ви також можете зберегти або віддрукувати результати свого тренування, вибираючи один з варіантів на екрані. Примітка: Задана мета витрати калорій – це оцінка кількості калорій, яку ви маєте витратити під час даного тренування. Фактична кількість витрачених калорій буде залежати від різних факторів, таких як вага, наприклад.

## **5. Відстеження результатів тренування**.

Див. крок 5 на стор. 19.

**6. Вимірювання пульсу, за бажанням.**

Див. крок 6 на сторінці 20.

### **7. Включення вентилятору, за бажанням.** Див. крок 7 на сторінці 20.

## **8. Коли тренування завершено, вийміть ключ безпеки з консолі.**

Див. крок 8 на сторінці 20.

## **Створення тренувань, визначених користувачем (USER-DEFINED WORKOUT)**

#### **1. Вставте ключ безпеки в консоль.**

Див. розділ: Підключення до мережі на сторінці 16.

#### **2. Вибір тренувань, визначених користувачем.**

Щоб вибрати тренування, визначені користувачем, натисніть клавішу - Custom на консолі. Виберіть бажане тренування із заданого меню. Потім, натисніть клавішу - Record New.

#### **3. Початок тренування.**

Kожне тренування розділене на сегменти (режими). Ви можете запрограмувати один рівень швидкості і один рівень нахилу для кожного сегменту.

Щоб запрограмувати рівень швидкості для першого сегменту, просто відрегулюйте швидкість руху бігового полотна, натискаючи на пронумеровані клавіші швидкості (Speed). Щоб запрограмувати рівень нахилу для першого сегменту, відрегулюйте нахил бігової доріжки, натисканням пронумерованих клавіш нахилу (Incline).

Наприкінці першого сегменту тренування, поточні результати швидкості та нахилу збережуться в пам'яті.

Програмування рівня швидкості та рівня нахилу для другого сегменту відбувається так само, як для першого.

Тривалість тренування ви вибираєте самі. Щоб припинити тренування, натисніть

клавішу Stop. Створені вами тренування будуть збережені в пам'яті. Результати тренування з'являться на екрані. Після перегляду результатів тренування, натисніть клавішу – Finish, щоб повернутися до головного меню. Ви також можете зберегти або віддрукувати результати свого тренування, вибираючи один з варіантів на екрані. 4. Коли тренування завершено, вийміть ключ безпеки з консолі. Див. крок 8 на сторінці 20.

### **Використання тренувань, визначених користувачем**

1. Вставте ключ безпеки в консоль.

Див. розділ: Підключення до мережі на сторінці 16.

2. Вибір user-defined тренувань.

Щоб вибрати user-defined (визначені користувачем) тренування, натисніть клавішу Custom на консолі. Виберіть бажане тренування з меню user-defined тренувань. Потім, натисніть клавішу - Repeat.

Примітка: Щоб створити user-defined тренування, натисніть клавішу - Record New. Див. розділ: Створення user-defined тренувань. Екран покаже назву, тривалість та відстань тренування. Також на екрані з'явиться приблизна кількість калорій, яку вам потрібно витратити під час даного тренування.

#### **3. Початок тренування.**

Натисніть клавішу - Start Workout, щоб розпочати тренування.

Кожне тренування ділиться на сегменти. Одна швидкість і один нахил запрограмовані для кожного сегменту. Примітка: Той же рівень швидкості та / або рівень нахилу можна запрограмувати для послідовних сегментів.

Під час тренування, профіль буде показувати ваші результати.

Для перегляду профілю, торкніться або проведіть пальцем по екрану. Вертикальна кольорова лінія відображає поточний сегмент тренування. Нижній профіль показує налаштування нахилу поточного сегменту. Верхній профіль відображає швидкість поточного сегменту.

Якщо швидкість або нахил встановлені дуже високо або дуже низько протягом будь-якого часу тренування, ви можете змінити налаштування, натискаючи на клавіші - Speed (швидкість) або Incline (нахил). Якщо ви натиснули клавішу - Speed (швидкість), ви потім можете контролювати швидкість в ручному режимі керування (див. крок 3 на стор. 18). Якщо ви натиснете клавішу - Incline (нахил), ви можете потім виставляти нахил вручну (див. крок 4 на стор. 19). Щоб повернутися до запрограмованих налаштувань швидкості та / або нахилу тренування, по-перше, прогляньте профіль. Потім, натисніть клавішу - Follow Workout.

Примітка: Задана мета витрати калорій – це оцінка кількості калорій, яку ви маєте витратити під час даного тренування. Фактична кількість витрачених калорій буде залежати від різних факторів, таких як вага, наприклад. Крім того, якщо ви змінюєте в ручному режимі керування показники швидкості або нахилу бігової доріжки під час тренування, кількість витрачених вами калорій буде порушена.

Щоб призупинити тренування, натисніть клавішу - back або клавішу – home, внизу екрану. Щоб продовжити тренування, натисніть клавішу - Resume на екрані або натисніть клаівшу - Start на консолі. Для завершення тренування, натисніть клавішу - End Workout.

Тренування буде продовжуватися таким чином до тих пір, поки не закінчиться останній сегмент. Потім рух бігового полотна сповільниться до повної зупинки і на екрані з'являться результати тренування. Після перегляду результатів тренування, натисніть клавішу – Finish, щоб повернутися до головного меню. Ви також можете зберегти або віддрукувати результати свого тренування, вибираючи один з варіантів на екрані.

## **4. Зміна тренування, за бажанням.**

При бажанні, ви можете змінити тренування. Див. розділ: створення USER-DEFINED тренувань, на сторінці 23.

**5. Відстеження результатів тренування.** Див. крок 5 на стор. 19.

**6. Вимірювання пульсу, за бажанням.** Див. крок 6 на сторінці 20.

**7. Включення вентилятору, за бажанням.** Див. крок 7 на сторінці 20.

## **8. Коли тренування завершено, вийміть ключ безпеки з консолі.**

Див. крок 8 на сторінці 20.

## **Використання IFIT тренувань**

**Примітка:** Для використання iFit тренувань, ви повинні мати доступ до бездротової мережі (див. розділ: Використання режиму бездротової мережі, на сторінці 29). iFit профіль також має бути обов'язково.

#### **1. Вставте ключ в консоль.**

Див. розділ: Підключення до мережі на сторінці 16.

#### **2. Вибір головного меню.**

Див. крок 2 на сторінці 18.

#### **3. Зайдіть на свій iFit профіль.**

 Якщо ви ще не зробили цього, натисніть клавішу - Login, щоб увійти на свій iFit профіль. З'явиться запит на введення імені користувача та паролю. Введіть їх і натисніть клавішу - Login. Натисніть клавішу - Cancel, щоб вийти з даного екрану.

#### **4. Вибір iFit тренувань.**

Щоб завантажити iFit тренування в свій графік, натисніть клавіші: Map, Train, Video або клавішу Lose Weight, для

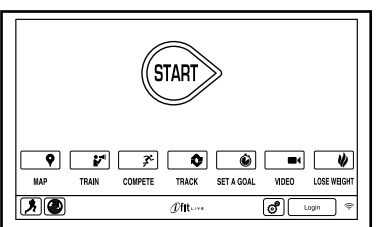

завантаження тренувань даного виду в свій графік. **Примітка:** Ви можете отримати доступ до демо тренувань через ці функції, навіть, якщо ви не зайшли в iFit профіль.

Щоб конкурувати в змаганні вибраного тренування, натисніть клавішу - Compete.

Для перегляду своєї історії тренування, натисніть клавішу - Track. Для використання set-a-goal тренування, натисніть клавішу - Set A Goal (див. сторінку 22). Примітка: Ви також можете натиснути на одну з клавіш iFit на консолі. Для перемикання користувачів на профілі, натисніть клавішу – user, в нижньому правому кутку екрана. Перед завантаженням вибраних тренувань, ви повинні занести їх до свого графіку на iFit.com. Для більш детальної інформації про iFit тренування, будь-ласка, зайдіть на веб-сайт www.iFit. com.

При виборі iFit тренування, на екрані з'явиться назва, тривалість та відстань тренування. Екран також покаже приблизну кількість калорій, яку

ви повинні будете витратити під час даного тренування. Якщо ви вибираєте тренування у вигляді змагань, дисплей буде відраховувати час від початку ваших змагань.

#### **5. Початок тренування.**

Див. крок 3 на сторінці 21.

Під час деяких тренувань, вас може супроводжувати голос аудіо тренера.

#### **6. Дотримуйтесь вказівок на дисплеї.**

Див. крок 5 на сторінці 19.

Дисплей може також показувати карту стежки, яку ви пройшли чи пробігли.

Під час тренування на змагання, екран покаже швидкість iFit користувачів та їх пройдені відстані. Екран також покаже час, на який інші iFit користувачі знаходяться перед вами чи позаду вас.

#### **7. Вимір пульсу, за бажанням.**

Див. крок 6 на сторінці 20.

**8. Включення вентилятору, за бажанням.** Див. крок 7 на сторінці 20.

## **9. Коли тренування завершено, вийміть ключ безпеки з консолі.**

Див. крок 8 на сторінці 20.

## **Використання режиму Налаштування обладнання (THE EQUIPMENT SETTINGS MODE)**

## **1. Вибір налаштувань головного меню.**

Вставте ключ безпеки в консоль (див. розділ: Підключення до мережі, на сторінці 16).

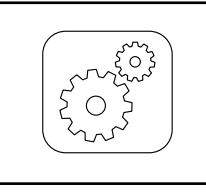

Далі, виберіть головне меню (див. крок 2 на стор. 18).

Потім, натисніть клавішу передач, розташовану в правому нижньому кутку екрана, щоб вибрати - Налаштування головного меню.

### **2.Виберіть режим налаштування обладнання.**

У головному меню налаштувань, натисніть клавішу - Equipment Settings.

Примітка: торкайтеся або проводьте по екрану пальцем, для прокрутки вгору або вниз по функціям.

Натисніть клавішу - US / Metric, для перегляду обраної одиниці виміру. Змініть одиниці виміру, за бажанням. Потім, натисніть клавішу - back на екрані.

### **3. Вибір мови.**

Щоб вибрати мову, натисніть клавішу - Language та виберіть потрібну мову. Потім, натисніть клавішу - back на екрані, щоб повернутися в режим налаштувань обладнання. Примітка: Ця функція може не бути підключена.

ВАЖЛИВО: Ви повинні від'єднати кабель живлення після використання бігової доріжки.

Встановіть час оновлення, протягом часу, коли ви зазвичай тренуєтесь на біговій доріжці, тоді й буде доступним видалення кабелю живлення після оновлення.

## **4. Вибір часового поясу.**

Натисніть клавішу - Timezone. Виберіть ваш місцевий часовий пояс, щоб мати синхронізацію консолі з місцевим часом. Потім, натисніть клавішу – back.

### **5. Вибір функції оновлення часу (update time).**

Щоб вибрати час, для автоматичного оновлення консолі, натисніть клавішу - Update Time і виберіть потрібний час. Потім, натисніть клавішу – back на екрані.

#### **7. Включення або виключення**

демонстраційного режиму.

Консоль має функцію демонстраційного режиму, яка предназначена для показу можливостей бігової доріжки в магазині. Під час включення демонстраційного режиму, консоль буде нормально функціонувати, якщо ви підключите кабель живлення, натиснете вимикач живлення в положення включення і вставите ключ безпеки в консоль. Однак, коли ви видалите ключ, екран покаже - demo presentation (демо презентація). Щоб увімкнути або вимкнути дисплей демонстраційного режиму, спочатку натисніть клавішу - Demo Mode. Далі, натисніть прапорець (checkbox) - On або прапорець - Off . Потім, натисніть клавішу – back (назад) на екрані.

### **8. Підключення або відключення інтернетбраузеру.**

Щоб увімкнути або вимкнути інтернет-браузер, спочатку натисніть клавішу Browser. Далі, натисніть прапорець – Enable (увімкнути) або Disable (вимкнути). Потім, натисніть клавішу – back на екрані.

#### **9. Включити або відключити вид вулиці.**

Під час деяких тренувань, на екрані може відображатися карта. Щоб увімкнути або вимкнути функцію карти - вигляд вулиці, спочатку натисніть клавішу - Street View. Далі, доторкніться прапорця - Enable (увімкнути) або Disable (вимкнути). Потім, натисніть клавішу – back на екрані.

#### **10. Підключити або відключити ключ безпеки.**

Примітка: Ця функція може бути не включена на біговій доріжці.

Ви можете відключити ключ безпеки так, щоб бігова доріжка не вимагала використання ключа, за бажанням. Натисніть клавішу - Safety Key. Щоб відключити клавішу, натисніть прапорець - Disable.

УВАГА: Прочитайте правила безпеки на екрані, перед відключенням ключа безпеки. Для активації ключа знову, натисніть прапорець Enable (Увімкнути).

#### **11. Включення або відключення паролю.**

Консоль має функцію - child-safety passcode (встановлення паролю), призначену для захисту використання бігової доріжки неавторизованими користувачами.

Натисніть клавішу - Passcode. Щоб включити пароль, натисніть на прапорець Enable (Увімкнути). Потім введіть 4-значний код доступу на свій вибір. Натисніть Save, для використання вашого паролю. Натисніть - Cancel, щоб повернутися в режим налаштувань обладнання і не використовувати пароль. Щоб відключити пароль, натисніть прапорець - Disable (Відключити).

Примітка: Якщо пароль включено, консоль буде регулярно просити вас ввести код доступу. Консоль буде заблокована доти, поки не буде правильно введений пароль. ВАЖЛИВО: Якщо ви забули свій пароль, введіть наступний майстер код, щоб розблокувати консоль: 1985.

#### **12. Ввімкнення або вимкнення функції зони безпеки.**

Бігова доріжка оснащена ультразвуковими датчиками, які можуть виявити об'єкти, що знаходитимуться занадто близько біля задньої частини тренажеру, наприклад, дітей або домашніх тварин.

Щоб увімкнути або вимкнути датчик зони безпеки, спочатку натисніть клавішу Safety Zone. Потім, натисніть на прапорець - Enable або прапорець- Disable. Далі, натисніть клавішу – back на екрані.

#### **13. Вихід з режиму налаштування обладнання.**

Для виходу з режиму налаштування обладнання, натисніть клавішу - back на екрані. 27

## **Використання режиму обслуговування**

# **1. Вибір налаштування головного меню.**

Див. крок 1 на стор. 26.

## **2. Вибір режиму обслуговування.**

У головному меню налаштувань, натисніть клавішу - Maintenance, щоб увійти в режим об-

слуговування. Примітка: Іноді, онов лення прошивки може призвести до того, що консоль буде функціонувати трохи

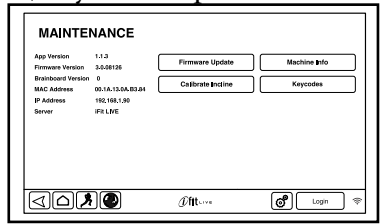

по-іншому. Ці оновлення призначені для підвищення вашого досвіду тренування.

## **3. Оновлення прошивки консолі.**

ВАЖЛИВО: Тримайте домашніх тварин, ноги та інші предмети подалі від бігової доріжки під час перевірки системи нахилу. У разі надзвичайної ситуації, витягніть ключ безпеки з консолі, щоб зупинити калібрування нахилу.

Для досягнення найкращих результатів, регулярно перевіряти оновлення налаштувань програмного забезпечення.

Натисніть клавішу - Firmware Update для перевірки оновлень прошивки за допомогою бездротової мережі. Оновлення почнеться автоматично.

Щоб уникнути пошкодження бігової доріжки, не вимикайте живлення і не виймайте ключ безпе-

ки під час оновлення програмного забезпечення. Екран буде показувати результати оновлення. Коли оновлення буде завершено, вимкніть бігову доріжку, а потім включіть знову. Якщо ці дії не виконувати, тоді натисніть перемикач живлення у положення вимкнення - «off». Зачекайте кілька секунд, а потім натисніть перемикач живлення в положення включення. Примітка: Для того, щоб консоль була готова до використання, треба почекати декілька хвилин.

## **4. Перевірка системи нахилу бігової доріжки.**

Натисніть клавішу - Calibrate Incline. Потім натисніть клавішу - Begin, щоб відкалібрувати систему нахилу.

Бігова доріжка автоматично підніметься до максимального рівня нахилу, потім опуститься до мінімального рівня нахилу, і далі, повернеться у вихідне положення. Такі дії відкалібрують систему нахилу. Натисніть клавішу - Cancel, щоб повернутися в режим обслуговування. Коли система нахилу буде перевірена, натисніть клавішу - Finish.

Основний екран режиму обслуговування буде відображати інформацію про модель і варіанти бігової доріжки.

## **5. Перегляд інформації про даний тренажер.**

Натисніть клавішу - Machine Info, для перегляду інформації про вашу бігову доріжку. Після перегляду інформації, натисніть клавішу - back на екрані.

## **6. Знаходження кодів клавіш.**

Клавіша - Keycodes призначена для використання фахівцями з обслуговування для ідентифікації певної клавіші та перевірки її правильного функціонування.

## **7. Вихід з режиму обслуговування.**

Для виходу з режиму обслуговування, натисніть клавішу - back на екрані.

## **Використання режиму бездротової мережі**

Консоль має функцію – режим бездротової мережі, який дозволяє налаштувати підключення до Інтернету.

#### **1. Вибір налаштувань головного меню.**

Див. крок 1 на сторінці 26.

### **2. Вибір режиму бездротової мережі.**

У головному меню налаштувань, натисніть клавішу - Wireless Network, щоб увійти в режим бездротової мережі.

### **3. Підключення Wi-Fi.**

Переконайтеся, що прапорець Wi-Fi відзначений зеленою галочкою. Якщо такої дії не відбулося, натисніть функцію Wi-Fi в меню один раз і зачекайте кілька секунд. Консоль буде шукати доступні бездротові мережі.

## **4. Налагодження підключення бездротової мережі.**

Коли Wi-Fi включений, екран покаже список доступних мереж. Примітка: Пошук та виявлення доступних бездротових мереж може зайняти декілька секунд.

Переконайтеся, що прапорець на функції меню - Network notification (повідомлення мережі) відзначений зеленою галочкою, щоб з'явилося повідомлення про знаходження доступної бездротової мережі.

Примітка: Ви повинні мати свою власну бездротову мережу та власний роутер 802.11b з доступним широкосмуговим покриттям SSID (приховані мережі не підтримуються). Коли з'явиться список мереж, виберіть бажану мережу. Примітка: Ви повинні знати ім'я вашої мережі (SSID). Якщо ваша мережа має пароль, ви також повинні знати пароль. В іформаційному вікні з'явиться запитання, чи хочете ви підключитися до бездротової мережі. Натисніть клавішу – Connect, для підключення до мережі або натисніть клавішу - Cancel, щоб повернутися в списку бездротових мереж. Якщо мережа має пароль, натисніть на полі введення паролю. На

екрані з'явиться клавіатура. Для перегляду паролю під час введення, натисніть прапорець - Show Password (Показати пароль).

Для використання клавіатури, див. розділ: Використання сенсорного екрану, на сторінці 16. Коли консоль підключена до бездротової мережі, функція меню - Wi-Fi, у верхній частині екрану, висвітить напис: CONNECTED (Підключено). Потім натисніть клавішу - back на консолі, щоб повернутися в режим бездротової мережі. Для відключення від бездротової мережі, виберіть бездротову мережу, а потім натисніть клавішу - Forget.

Якщо у вас виникли проблеми з підключенням до зашифрованої мережі, переконайтеся, що ваш пароль введений правильно. Примітка: Паролі чутливі до регістру.

Примітка: Режим iFit підтримує шифровані та нешифровані (WEP, WPA, і WPA2) з'єднання. Рекомендується широкосмугове з'єднання; результати пошуку залежать від швидкості підключення.

Примітка: Якщо у вас виникли запитання, після виконання даних інструкцій, зайдіть на веб-сайт iFit.com.

### **5. Вихід з режиму бездротової мережі.**

Для виходу з режиму бездротової мережі, натисніть клавішу – back на консолі.

## **Використання звукової системи**

Для прослуховування музики або аудіо книг через звукову систему консолі під час тренувань, підключіть 3.5 мм аудіо кабель (не входить до комплекту) у вихід консолі та у вихід вашого MP3 плеєра, CD плеєра або іншого програвача; переконайтесь, що аудіо кабель надійно підключений. Примітка: Придбати аудіо кабель ви можете в

місцевому магазині електроніки. Далі, натисніть клавішу - Play на вашому програвачі. Відрегу люйте рівень гучності, вико ристовуючи клавіші збільшен ня або зменшення гучності на

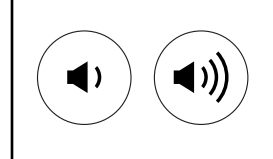

консолі або на вашому аудіо плеєрі.

Якщо ви використовуєте CD плеєр і відбуваються пропуски запису, тоду встановіть CD плеєр на підлозі чи іншій рівній поверхні, але не на консолі.

#### **Використання інтернет – браузера**

Примітка: Для використання браузера, необхідно мати доступ до бездротової мережі, включаючи

власний роутер 802.11b з доступним широкосмуговим покриттям SSID (приховані мережі не підтримуються).

Щоб відкрити браузер, натисніть клавішу із зображенням глобуса, у лівому нижньому кутку екрану. Потім виберіть веб-сайт. Для повернення до попередньої веб-сторінки, натисніть клавішу – back на консолі або клавішу - Browser Back на екрані. Для виходу з браузеру, натисніть клавішу - home на консолі або клавішу Return на екрані. Для введення іншої веб-адреси в адресному рядку, по-перше, проведіть пальцем вниз по екрану, щоб переглянути адресний рядок, якщо це необхідно. Тоді, натисніть на рядку URL, за допомогою клавіатури введіть адресу і натисніть клавішу - Go. Для використання клавіатури, див. розділ: Використання сенсорного екрану, на сторінці 16. Примітка: Під час використання браузера, клавіші: швидкість, нахил, вентилятор і регулювання гучності будуть працювати, але клавіші тренування функціонувати не будуть. **Примітка:** Якщо у вас виникли запитання, після виконання даних інструкцій, зайдіть на веб-сайт iFit.com, для отримання додаткової інформації.

# **Складання та пересування бігової доріжки**

Складання бігової доріжки

Щоб уникнути пошкодження бігової доріжки, зменшіть нахил до нуля, перш ніж скласти бігову доріжку. Потім видаліть ключ безпеки та від'єднайте кабель живлення. УВАГА: Ви повинні бути в змозі вільно піднімати 20 кг, щоб підняти, опустити або перемістити даний тренажер.

1. Міцно тримайтеся за металеву раму там, де показано стрілкою на малюнку. УВАГА: Не тримайте раму за пластикові опорні полоси для ніг.

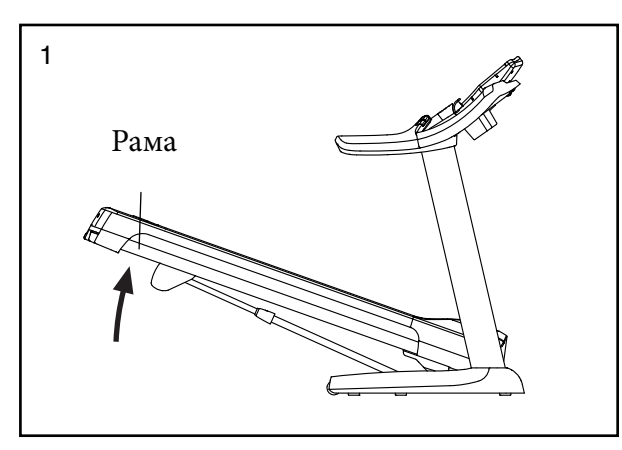

2. Піднімайте раму до тих пір, поки ручка фіксатора не стане в положення зберігання. УВА-ГА: Переконайтеся, що фіксатор транспортування зафіксовано.

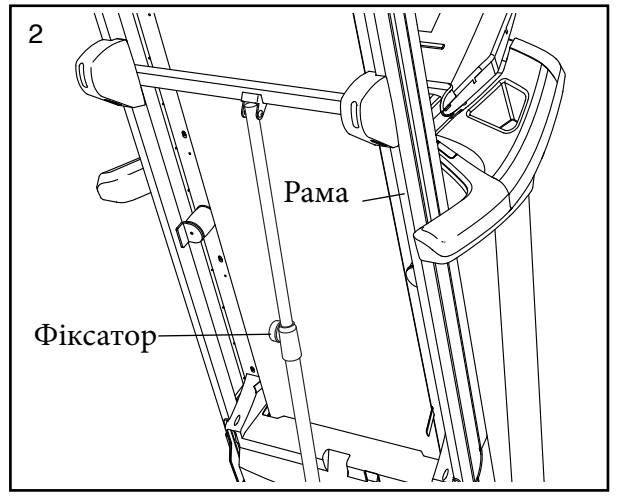

Для захисту підлоги або килима підкладіть під бігову доріжку мат або інший коврик. Зберігайте бігову доріжку подалі від прямих сонячних променів. Не залишайте тренажер в зібраному положенні для зберігання при температурах вище 30°C.

Як правильно переміщати бігову доріжку

Перед тим, як переміщати бігову доріжку, складіть її, як описано зліва.

**УВАГА:** Переконайтеся, що фіксатор транспортування зафіксовано в положенні зберігання.

1. Утримуйте раму та один з поручнів, поставте одну ногу на одне з коліс.

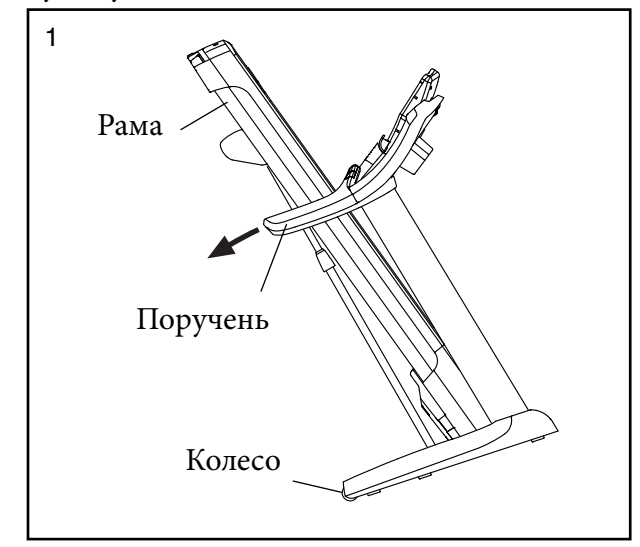

2. Потягніть за поручень, поки бігова доріжка не поїде на колесах, потім обережно перемістіть тренажер в потрібне місце. УВАГА: Не передвигайте бігову доріжку, не нахиливши її назад, не тягніть за раму та не пересувайте тренажер по нерівній поверхні.

3. Поставте одну ногу на одне з коліс, і обережно опустіть бігову доріжку.

Встановлення бігової доріжки для використання

1. Див. малюнок 2. Візьміться за верхній кінець рами бігової доріжки правою рукою. Потім потягніть ручку фіксатора вліво. ВАЖЛИВО: Не крутіть ручку фіксатора. Якщо необхідно, натисніть раму трохи вперед. Поверніть раму вниз, на кілька сантиметрів, та відпустіть ручку фіксатора.

2. Див. малюнок 1, зліва. Міцно тримайте металеву раму обома руками, потім опустіть тренажер на підлогу. УВАГА: Не тримайте раму за пластикові опорні полоси та не кидайте раму. Зігніть ноги і тримайте спину прямо.

## **Усунення несправностей**

Більшість несправностей бігової доріжки можуть бути вирішені за допомогою простих порад, наведених нижче. Знайдіть несправність, яка виникла та дотримуйтесь інструкцій, наведених нижче. Якщо необхідна подальша допомога, зверніться за телефоном, вказаним в даному посібнику.

Проблема: Не вдається підключитись до мережі.

a. Переконайтеся, що кабель живлення вставлений в правильно заземлену розетку (див. сторінку 18). Якщо необхідний подовжувач, використовуйте тільки 3-жильний кабель, з поперечним перерізом 14 (1 mm2), довжиною не більше 1.5м.

b. Коли кабель живлення буде приєднано, переконайтеся, що ключ безпеки вставлений у консоль.

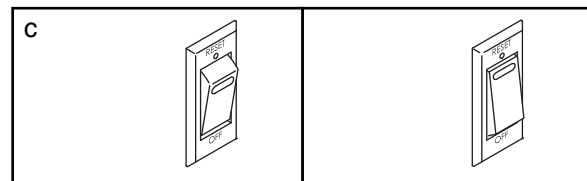

с. Перевірте вимикач живлення, розташований на рамі бігової доріжки поруч з мережевим кабелем. Якщо вимикач знаходиться в положенні, як показано -перемикач вимкнено. Для перезапуску перемикача, почекайте п'ять хвилин і потім знову включіть перемикач.

Причина: Відключення від мережі під час тренування.

a. Перевірте перемикач (дивіться малюнок вище). Якщо перемикач вимкнувся, почекайте п'ять хвилин і потім включіть перемикач знову.

b. Переконайтесь, що кабель живлення увімкнений. Якщо кабель живлення підключено, відключіть його, зачекайте п'ять хвилин і увімкніть його знову.

c. Вийміть ключ безпеки з консолі, а потім вставте його заново.

d. Якщо бігова доріжка не підключається, зверніться за телефоном, зазначеним на обкладинці даного посібника, в службу підтримки.

Причина: Дисплеї залишаються включеними, коли ви виймаєте ключ безпеки з консолі.

a. Консоль має функцію - демонстраційний режим, розраховану на використання її для показу бігової доріжки в магазині. Якщо дисплеї продовжують горіти, коли ви вийняли ключ, то демо-режим залишився включеним. Щоб виключити demo режим, утримуйте клавішу Stop протягом декількох секунд. Якщо дисплеї і після цього залишаються ввімкненими, див. крок 7 на сторінці 27, щоб вимкнути demo режим.

Причина: Нахил бігової доріжки змінюється неправильно.

a. Перевірте систему нахилу (див. крок 4 на сторінці 28).

#### **Причина: Бігове полотно сповільнює свій рух при ходьбі по ньому.**

a. Якщо необхідний подовжувач, використовуйте тільки 3-жильний, з поперечним перерізом -14 (1 mm2) кабель, довжина якого не більше 1,5 м.

b. Якщо бігове полотно занадто натягнуте, рух бігової доріжки може погіршитися, а бігове полотно може пошкодитися. Вийміть ключ безпеки та ВІДКЛЮЧІТЬ КАБЕЛЬ ЖИВЛЕННЯ. Використовуючи шестигранний ключ, поверніть обидва гвинти направляючого ролика проти годинникової стрілки на 1/4 оберту. Якщо бігове полотно правильно натягнуте, його можна відтягнути з кожного краю на 5 - 7 см (2 – 3 in.) від платформи. Слідкуйте за тим, щоб бігове полотно було відцентроване.

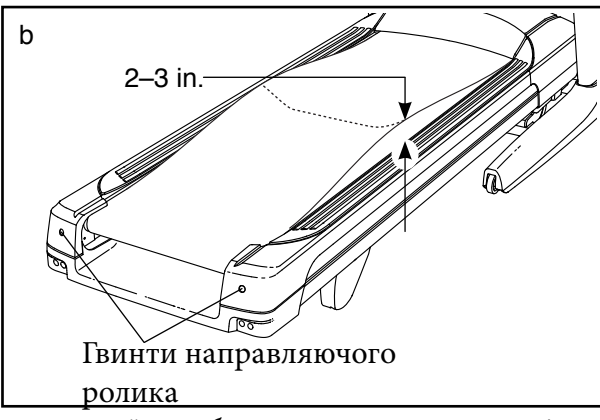

Потім приєднайте кабель живлення та запустіть бігове полотно на декілька хвилин.

Повторюйте ці дії до тих пір, поки бігове полотно буде правильно натягнуте.

c. Особливість бігового полотна даного тренажеру в тому, що воно змащене високоефективним мастилом. Важливо: Ніколи не наносьте силіконовий спрей або інші речовини на нього. Такі речовини можуть зіпсувати бігове полотно, що стане результатом його передчасного зносу. Якщо ви підозрюєте, що бігове полотно потрібно більше змастити, зверніться до порад на першій сторінці даного посібника.

d. Якщо бігове полотно все ще сповільнює свій рух під час бігу, зверніться до сервісного центру підтримки за контактами, вказаними на обкладинці даної інструкції.

#### **Причина: Бігове полотно зміщене від центру**

**ВАЖЛИВО:** Якщо бігове полотно треться об опорні полоси для ніг, воно може пошкодитись. a. По-перше, видаліть ключ безпеки та і **ВІДКЛЮЧІТЬ КАБЕЛЬ ЖИВЛЕННЯ.** Якщо бігове полотно змістилося вліво, використайте шестигранний ключ, щоб повернути гвинт лівого направляючого ролика за годинниковою стрілкою на 1/2 оберту; якщо бігове полотно змістилося вправо, поверніть гвинт лівого направляючого ролика проти годинникової стрілки на 1/2 оберту. Будьте обережні, щоб не перетягнути бігове полотно. Потім підключіть кабель живлення, вставте ключ безпеки .

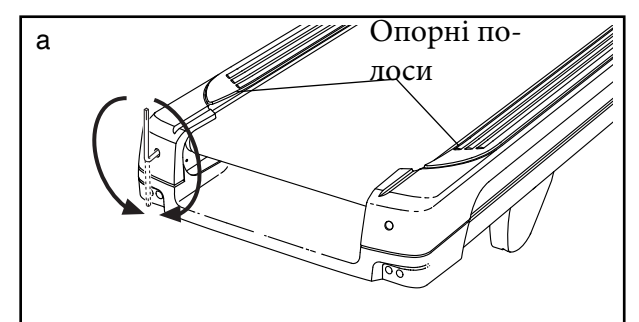

#### **Причина: Бігове полотно зміщується під час ходьби по ньому**

a. По-перше, видаліть ключ безпеки та і ВІДКЛЮЧІТЬ КАБЕЛЬ ЖИВЛЕННЯ. Використовуючи шестигранний ключ, поверніть обидва гвинти направляючого ролика за годинниковою стрілкою на 1/4 оберту. Якщо бігове полотно правильно натягнуте, його можна відтягнути з кожного краю на 5 – 7 см від платформи. Слідкуйте за тим, щоб бігове полотно було відцентрованим.

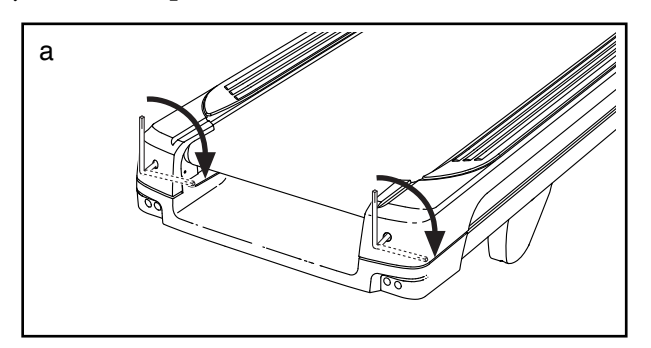

Потім приєднайте кабель живлення та запустіть бігове полотно на декілька хвилин. Повторюйте цю дію, поки бігове полотно не досягне правильного натягу.

## **ПОСІБНИК З ВПРАВ**

## **ЗАСТЕРЕЖЕННЯ:**

**Перед вибором будь-якої програми тренування, проконсультуйтесь, будь-ласка, з вашим лікарем. Це особливо важливо для людей віком від 35 років чи людей з певними вадами здоров'я.**

Монітор виміру серцевого ритму не є медичним пристроєм. Різні чинники можуть вплинути на точність вимірювання частоти серцевих скорочень. Монітор серцевого ритму призначений тільки для допомоги у визначенні серцевого ритму декілька хвилин ваш організм почне втрачати в цілому.

Дані рекомендації допоможуть вам спланувати програму своїх тренувань. Для отримання більш детальної інформації про тренування, придбайте спеціальний довідник або проконсультуйтесь з лікарем. Пам'ятайте, що для успішних результатів **Програма фізичних вправ** - Якщо вашою ваших тренувань, необхідно дотримуватись правильного харчування та достатньо відпочивати.

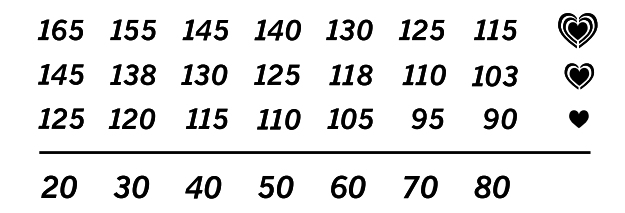

#### **Інтенсивність тренування**

Якщо вашою метою є втрата ваги чи зміцнення серцево-судинної системи, тоді обирайте відповідну складність програми для того, щоб досягти бажаних результатів. Ви можете використати свій рівень серцевого ритму для вибору оптимального рівня складності програми тренування. Наведена нижче таблиця показує рекомендовані частоти пульсу для програми зниження ваги та рекомендовані фізичні вправи.

Щоб знайти відповідний рівень інтенсивності, знайдіть свій вік у нижній частині таблиці (вік заокруглений до найближчих десяти років). Три числа, що знаходяться над рискою, визначають програму вашого тренування. Найнижча цифра, що знаходиться над цифрою вашого віку - це рекомендований рівень серцебиття для програми зниження ваги, середня цифра рекомендований рівень серцебиття для програми інтенсивного зниження ваги, найвища цифра - рекомендований рівень серцебиття для програми фізичних вправ.

**Програма зниження ваги** – Для ефективного результату втрати ваги, вам потрібно займатися на найнижчому рівні складності, але довгий період часу. Під час перших хвилин тренування ваш організм втрачає вуглеводи. Тільки через накопичені калорії. Якщо ж вашою ціллю є зниження ваги, тоді продовжуйте тренування, доки ваш пульс не досягне найнижчого значення, що знаходиться над цифрою вашого віку.

ціллю є зміц¬нення серцево-судинної системи, тоді вам потрібно виконувати фізичні вправи, оскільки вони потребують багато кисню. Для виконання фізичних вправ, рівень вашого пульсу має знаходитися в межах найвищої цифри, яка зазначена в таблиці напроти цифри вашого віку.

#### **Рекомендації щодо тренувань**

Вправи для розминки - починайте тренування з 5-10 хвилинної розминки.

Вправи для розминки підвищують температуру тіла, пульс, а також циркуляцію крові.

Тренування - тренуйтеся 20-30 хвилин, враховуючи рівень свого пульсу. (Під час перших декількох тижнів, не утримуйте пульс, відповідно верхньої цифри таблиці, довше ніж 20 хвилин). Дихайте регулярно і глибоко під час тренування, не затримуйте дихання.

#### **Вправи на розслаблення м'язів** -

закінчуйте тренування 5-10 хвилинним виконанням вправ для розслаблення м'язів. Такі вправи дозволять підвищи¬ти еластичність ваших м'язів та попередити ризик травм після тренування.

## **Рекомендовані вправи на розтягування м'язів**

Правильне виконання деяких вправ зображено з правої сторони. Рухайтесь повільно під час розминки, не робіть різких рухів.

## **1. Торкання пальців ніг**

Станьте прямо, злегка зігнувши коліна, повільно нагинайтесь від стегна. Розслабте спину і плечі, намагайтеся дотягнутися до пальців ніг, максимально зігніться, порахуйте до 15 і розслабтесь. Повторіть тричі.

Розтягуються: підколінне сухожилля, задня частина колін, спина.

### **2. Розтяжка підколінного сухожилля**

Сядьте, витягнувши одну ногу, підсуньте до себе ступню протилежної ноги так, щоб вона була напроти внутрішньої частини стегна витягнутої ноги. Потягніться до пальців вашої ноги,

наскільки це можливо, порахуйте до 15, розслабтесь. Повторити 3 рази з кожною ногою.

Розтягуються: підколінне сухожилля, нижня частина спини та пахова область.

#### **3. Розтяжка литок / ахілесового сухожилля**

Витягніть одну ногу вперед, руки вільні і опираються на стіну задня нога повинна бути прямою і стояти повною стопою на підлозі, потім зігніть передню ногу і нагніться вперед, наближуючи

сідниці до стіни. Зафіксуйте положення, порахуйте до 15 і розслабтеся. Повторюйте тричі з кожною ногою. Для більшої розминки п'яткових сухожиль, злегка зігніть задню ногу. Розтягуються: литки, п'яткові (ахіллесові) сухожилля і щиколотки.

#### **4. Розтяжка чотириглавих м'язів**

Опираючись однією рукою на стіну для рівноваги, відведіть ногу назад і підтягніть стопу, спробуйте дістатись ногою до тазу. Порахуйте до 15 і розслабтеся. Повторіть тричі з кожною ногою. Розтягуються: чотириглаві м'язи, м'язи стегна.

#### **5. Розтяжка внутрішньої частини стегна**

Сядьте на підлогу, з'єднайте ступні і розведіть коліна в різні сторони, підтягніть ступні ближче до пахової зони, порахуйте до 15, потім розслабтеся. Повторіть тричі. Розтягуються: чотириглаві м'язи та м'язи стегна.

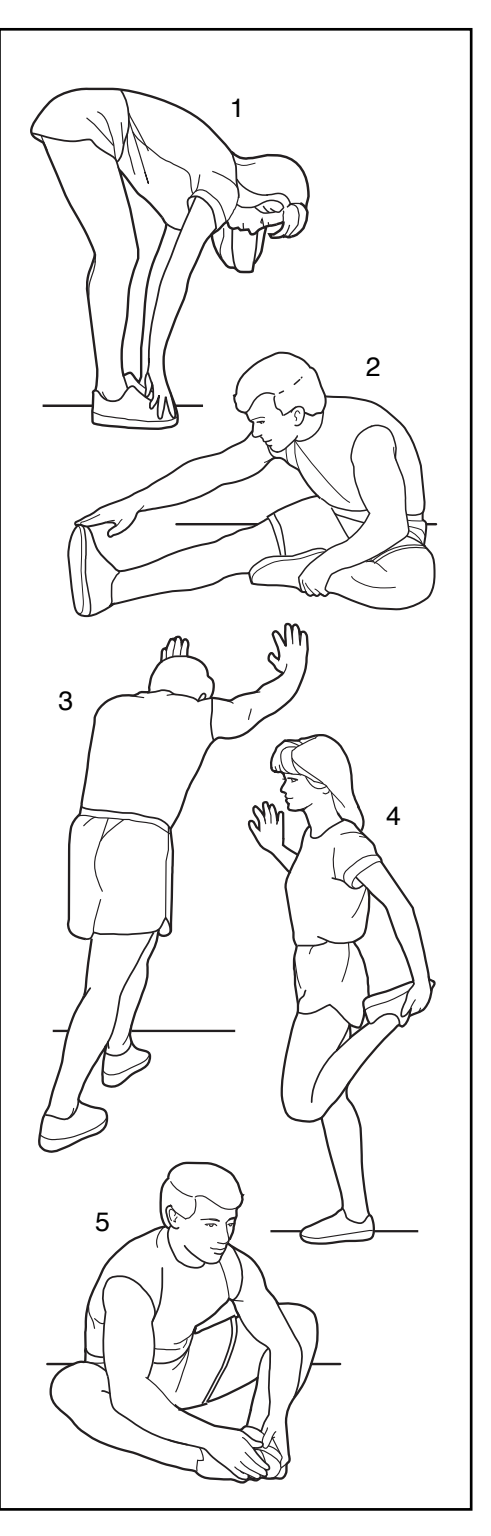

# **Перелік деталей**

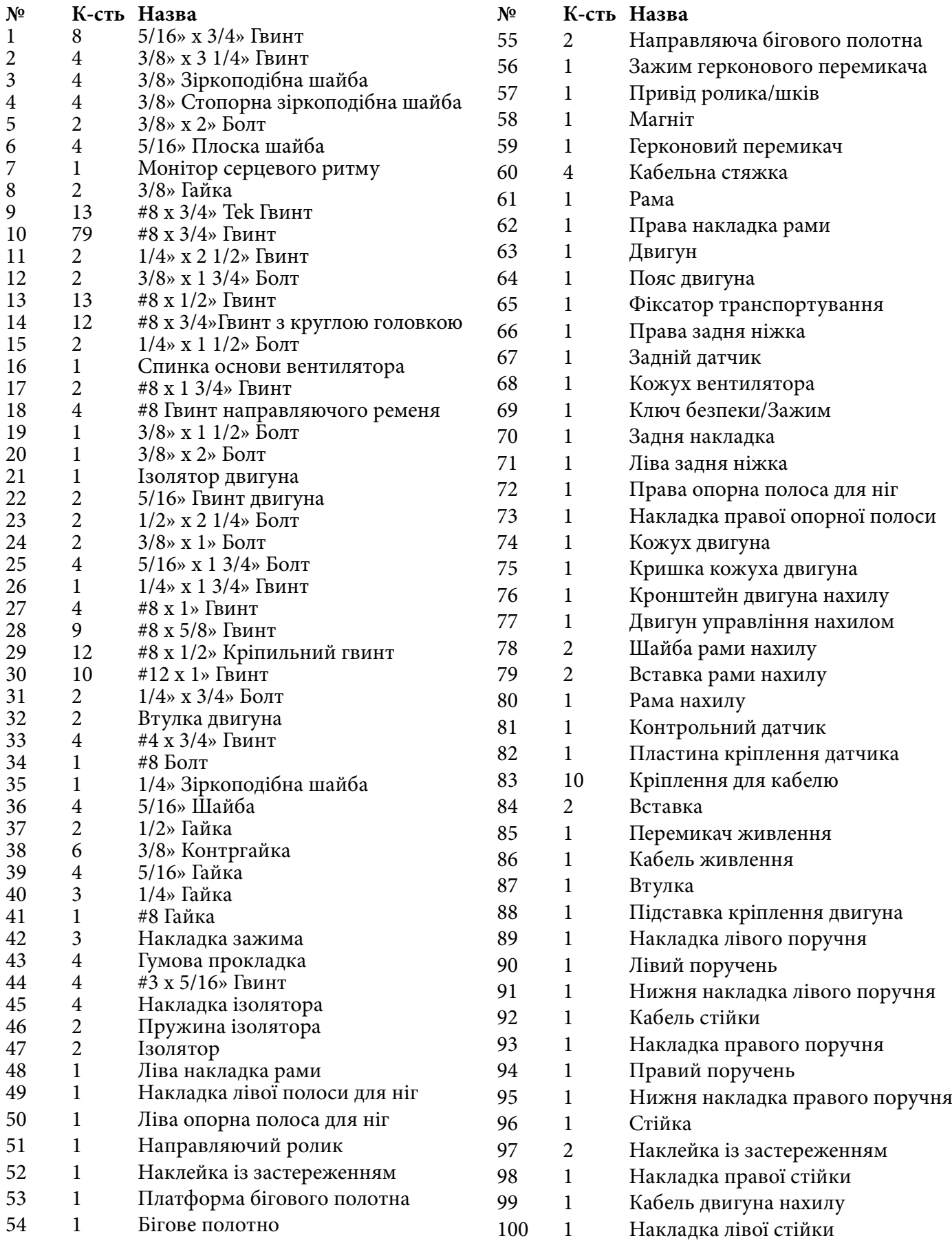

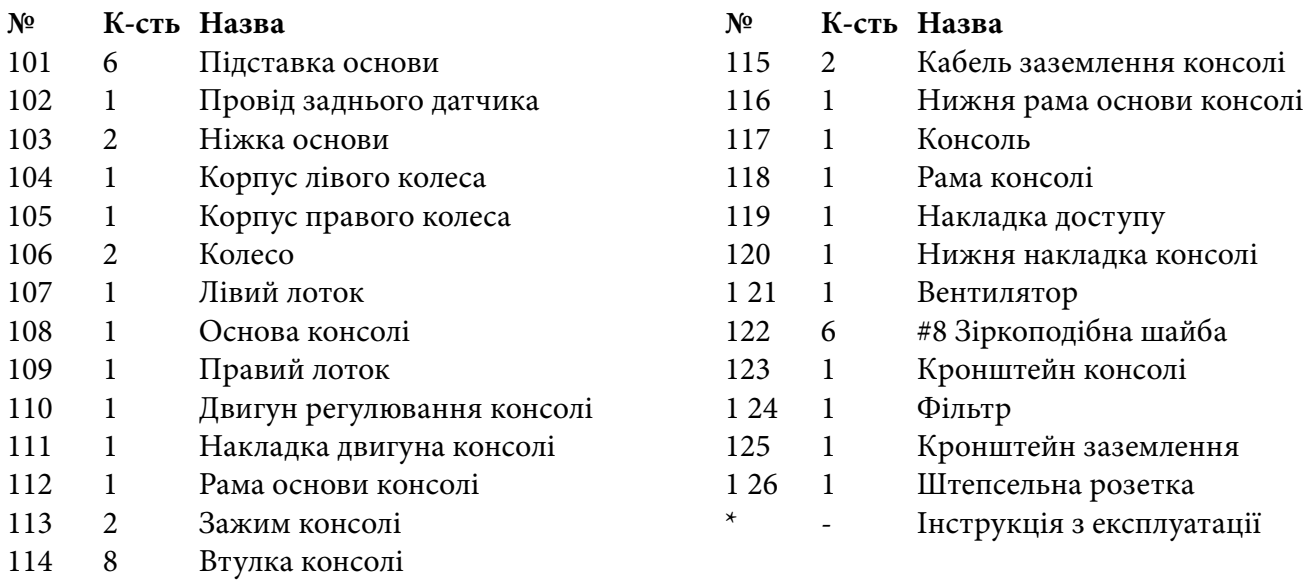

**Примітка: Специфікація може змінюватись без попередження. Для отримання інформації про замовлення запасних частин, дивіться на звороті обкладинки даного посібника. Позначені зірочкою (\*) частини тренажеру - не зображені на малюнках.**

# **Схема деталей у розібраному вигляді – А**

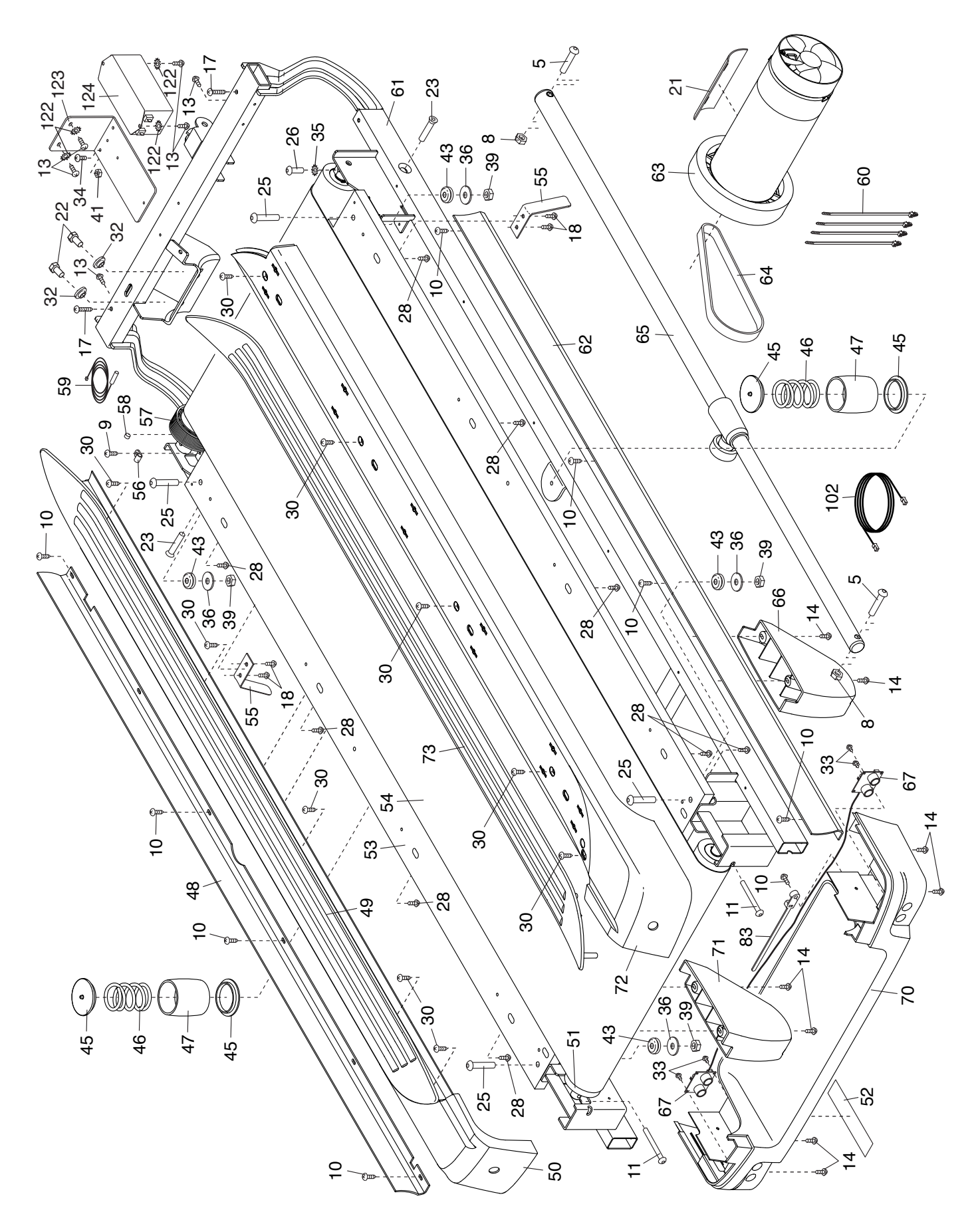

# **Схема деталей у розібраному вигляді – B**

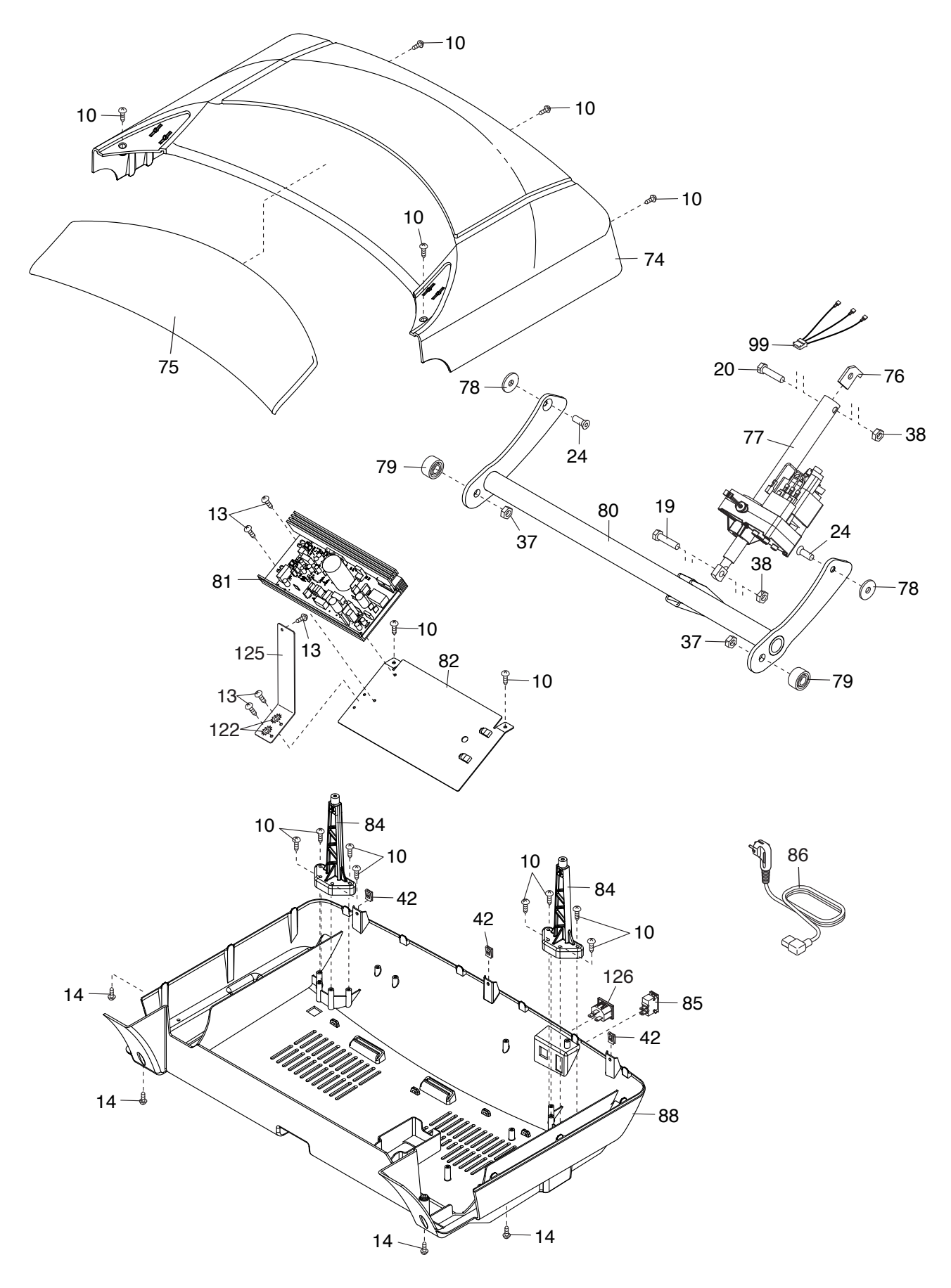

# **Схема деталей у розібраному вигляді – C**

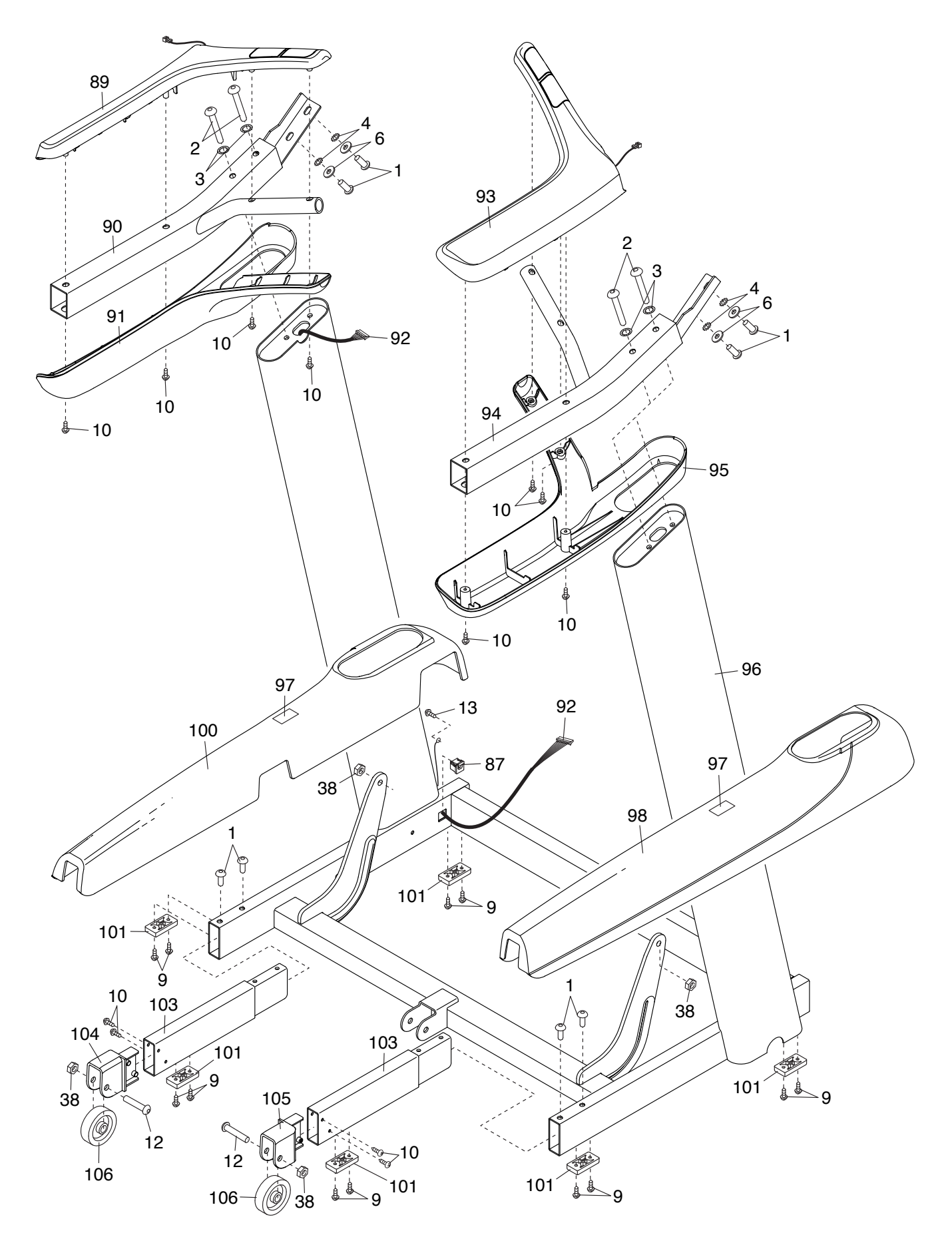

# **Схема деталей у розібраному вигляді – D**

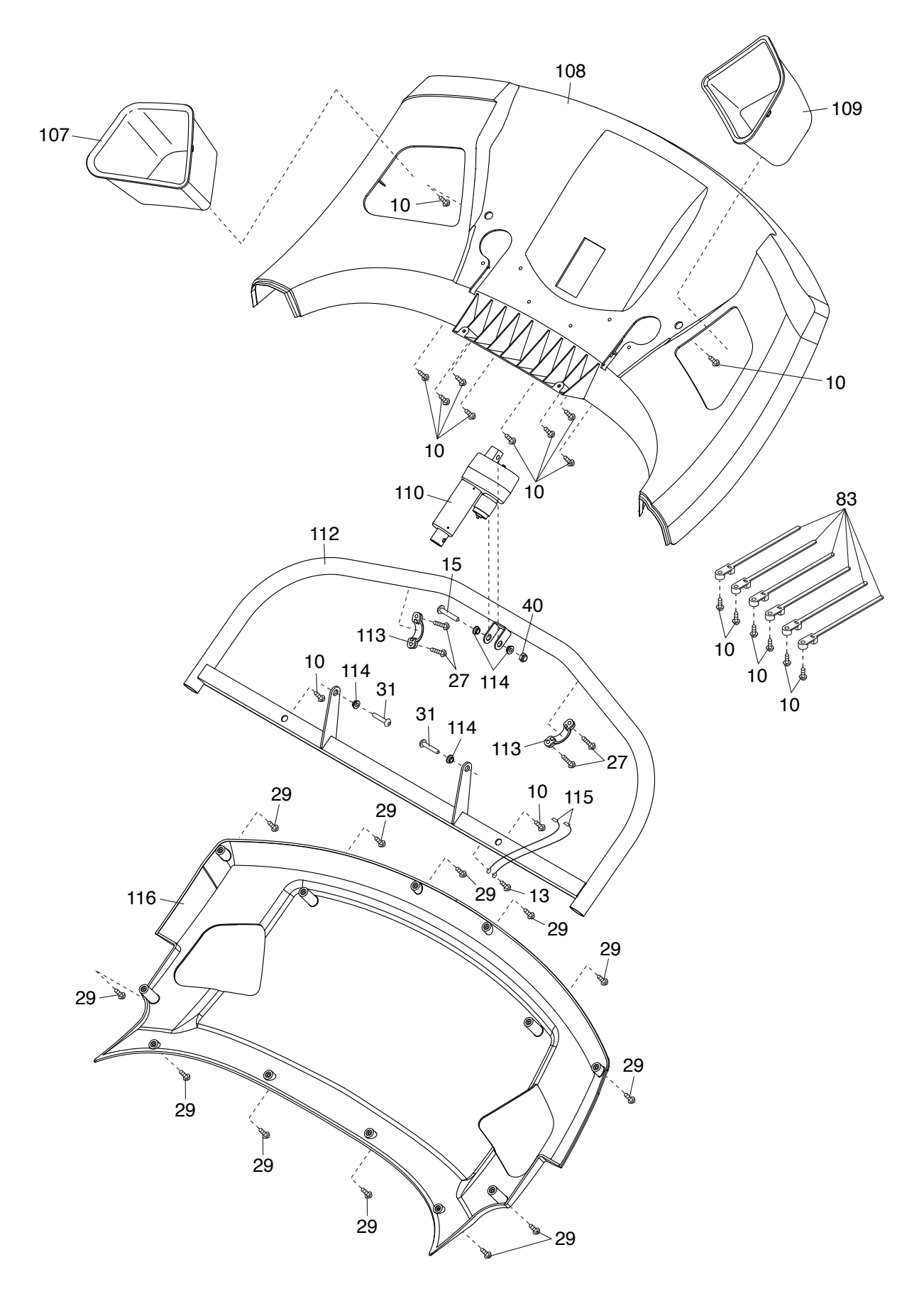

# **Схема деталей у розібраному вигляді –E**

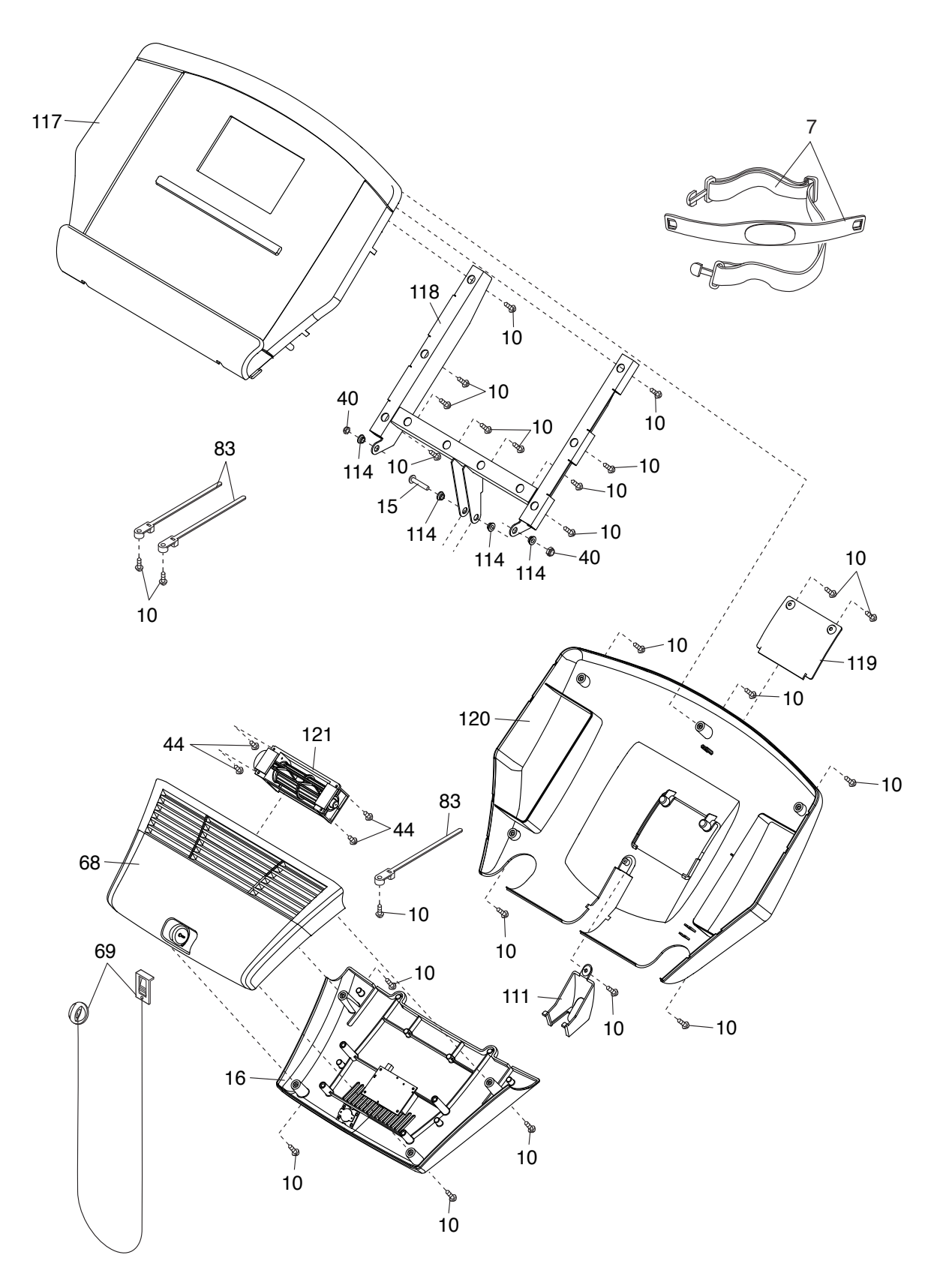

# **ЗАМОВЛЕННЯ ЗАПАСНИХ ДЕТАЛЕЙ**

Щоб замовити запасні деталі, див.інформацію на обкладинці даної інструкції. Щоб ми змогли допомогти вам, будь- ласка, будьте готові надати наступну інформацію, коли будете зв'язуватись з нами:

• номер моделі і серійний номер тренажеру (вказані на обкладинці даної інструкції)

• назва тренажеру (див. обкладинку даної інструкції)

• номер і опис частин, які необхідно замінити (див.розділ: ПЕРЕЛІК ДЕТАЛЕЙ і СХЕМУ ДЕТА-ЛЕЙ, в кінці даної інструкції).

# **ІНФОРМАЦІЯ ПО УТИЛІЗАЦІЇ**

Даний тренажер не повинен викидатися разом з іншими побутовими відходами. Щоб зберегти навколишнє середовище, даний прилад, після його використання, повинен бути утилізований згідно місцевих законів. Будь-ласка, використовуйте авторизовані засоби для утилізації. Виконуючи дані вказівки, ви допоможете зберегти національні ресурси і покращити Європейські стандарти захисту навколишнього середовища. Якщо ви потребуєте більше інформації щодо методів утилізації, будьласка, зв'яжіться з місцевим офісом чи організацією, де ви придбали цей тренажер.

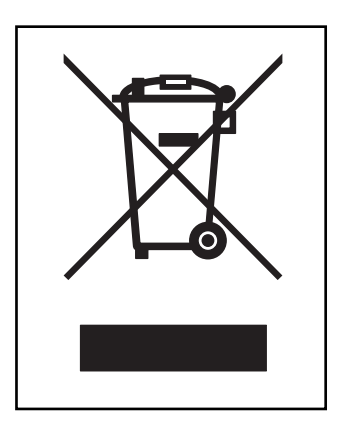